### TDA361 – Computer Graphics **Teacher: Ulf Assarsson Chalmers University of Technology**

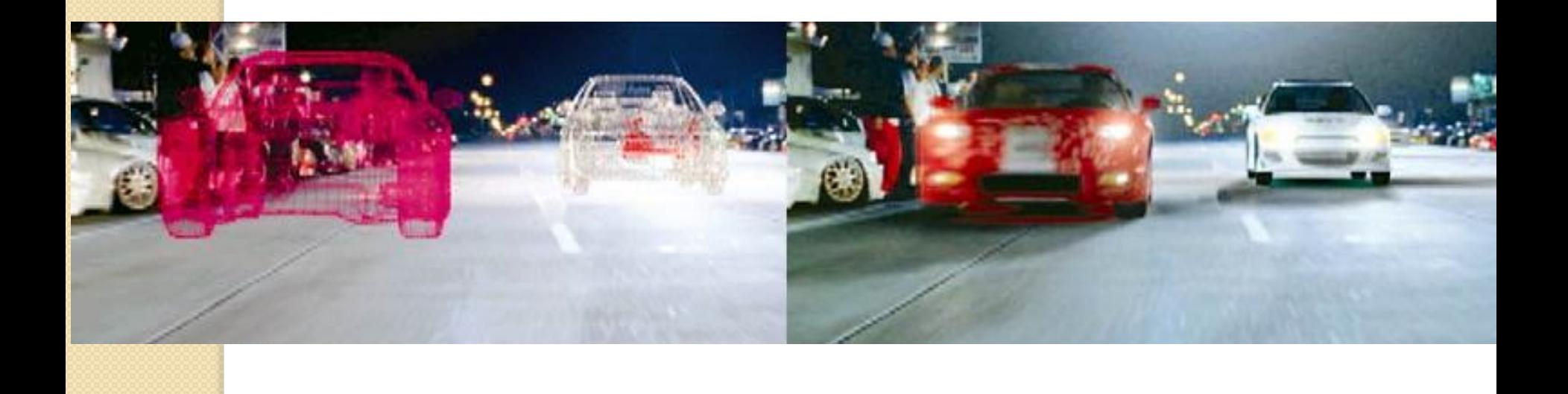

### **This Course**

• Algorithms! 

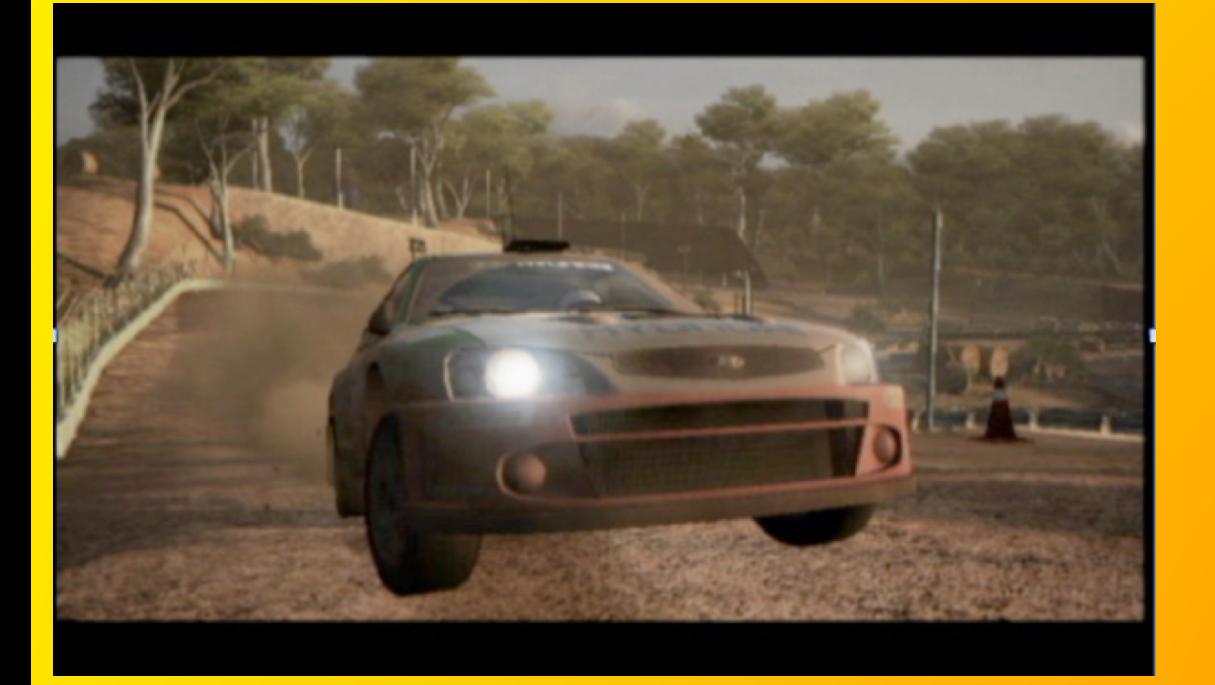

### Real-time Rendering

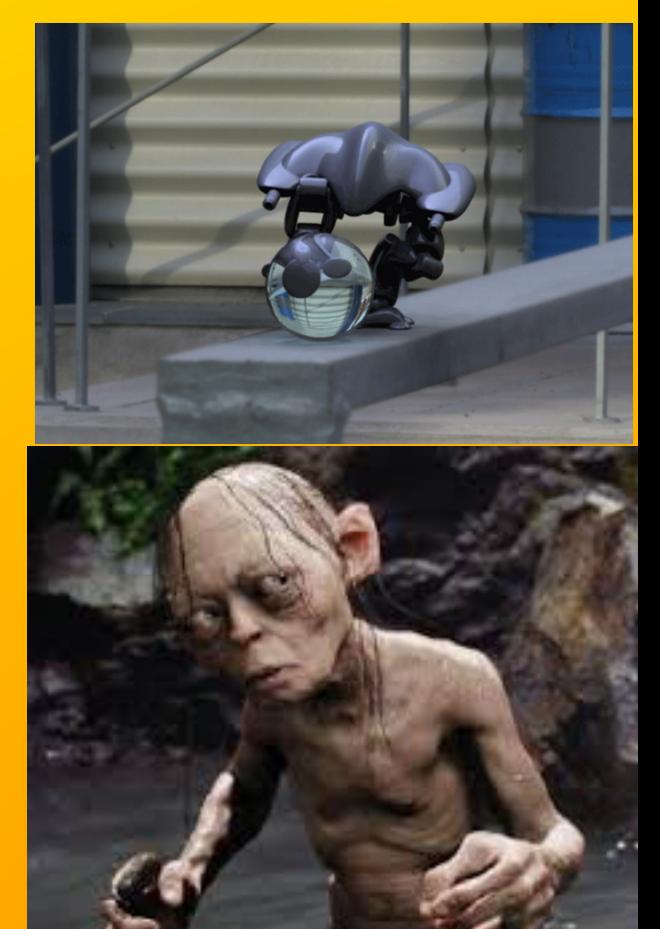

Understanding of Ray Tracing

## Tracing Photons

One way to form an image is to follow rays of light from a A point source finding which rays enter the lens of the camera. However, each ray of light may have multiple interactions with objects before being absorbed or going to infinity.

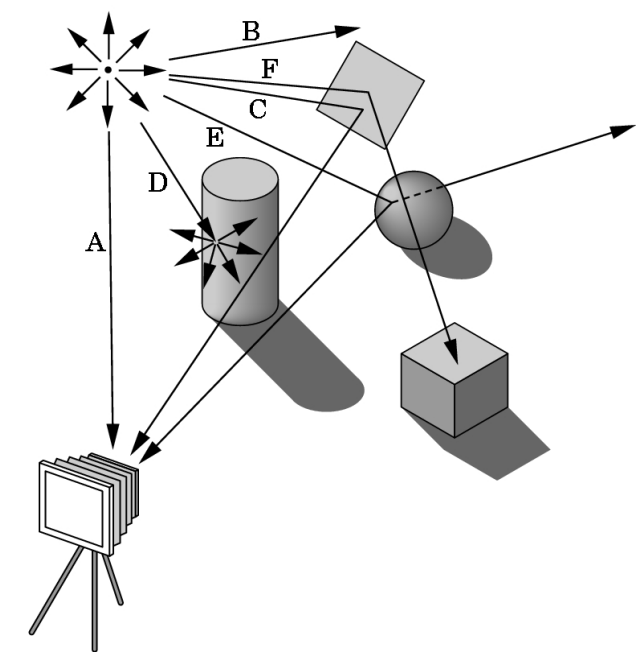

## Other Physical Approaches

- **Ray tracing**: follow rays of light from center of projection until they either are absorbed by objects or go off to infinity
	- –Can handle global effects
		- Multiple reflections
		- Translucent objects
	- –Faster but still slow

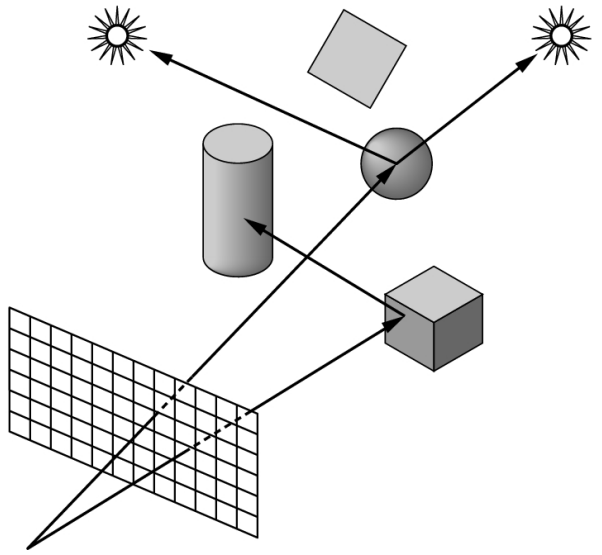

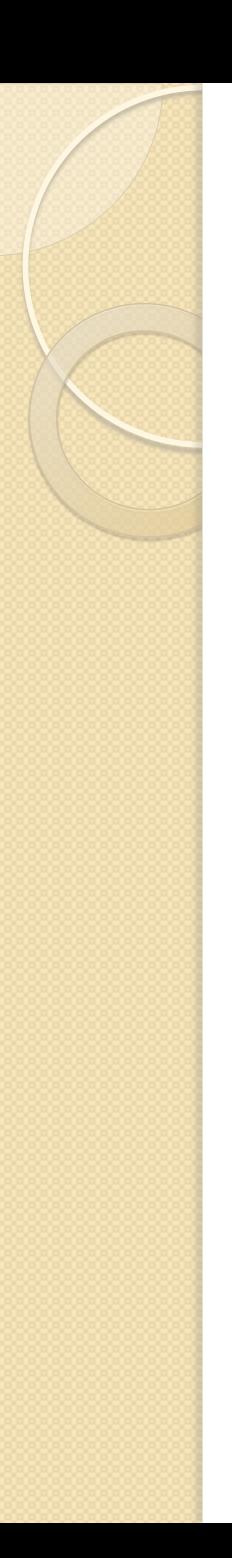

## Course Info

- Study Period 2 (lp2)
- Real Time Rendering, 3<sup>rd</sup> edition
	- Available on Cremona
- Homepage:
	- Google "TDA361" or
	- "Computer Graphics Chalmers"

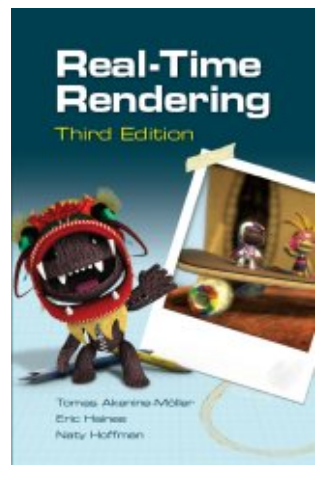

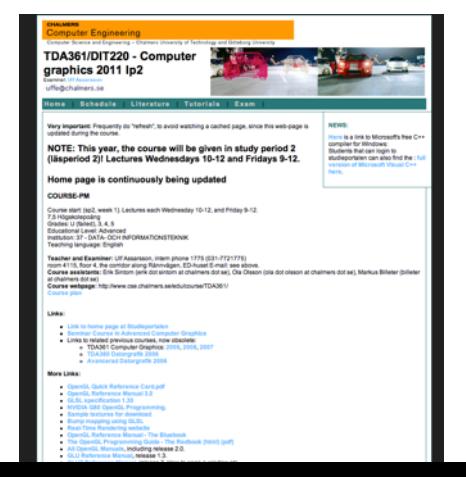

### Tutorials

- All laborations are in C++ and OpenGL
	- Industry standard
	- No previous (C++) knowledge required
- Six shorter tutorials that go through basic concepts
	- Basics, Textures, Camera&Animation, Shading, Render-to-texture, Shadow Mapping
- One slightly longer lab where you put everything together
	- Render engine (e.g for a game)

or

- Path tracer
- (Or own project)

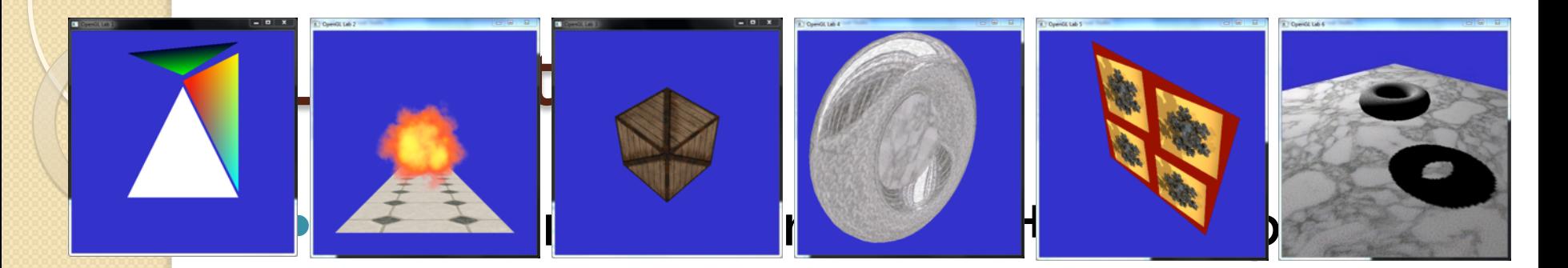

 $\qquad \qquad \Box$ 

3D World Tutorial - SOLUTION

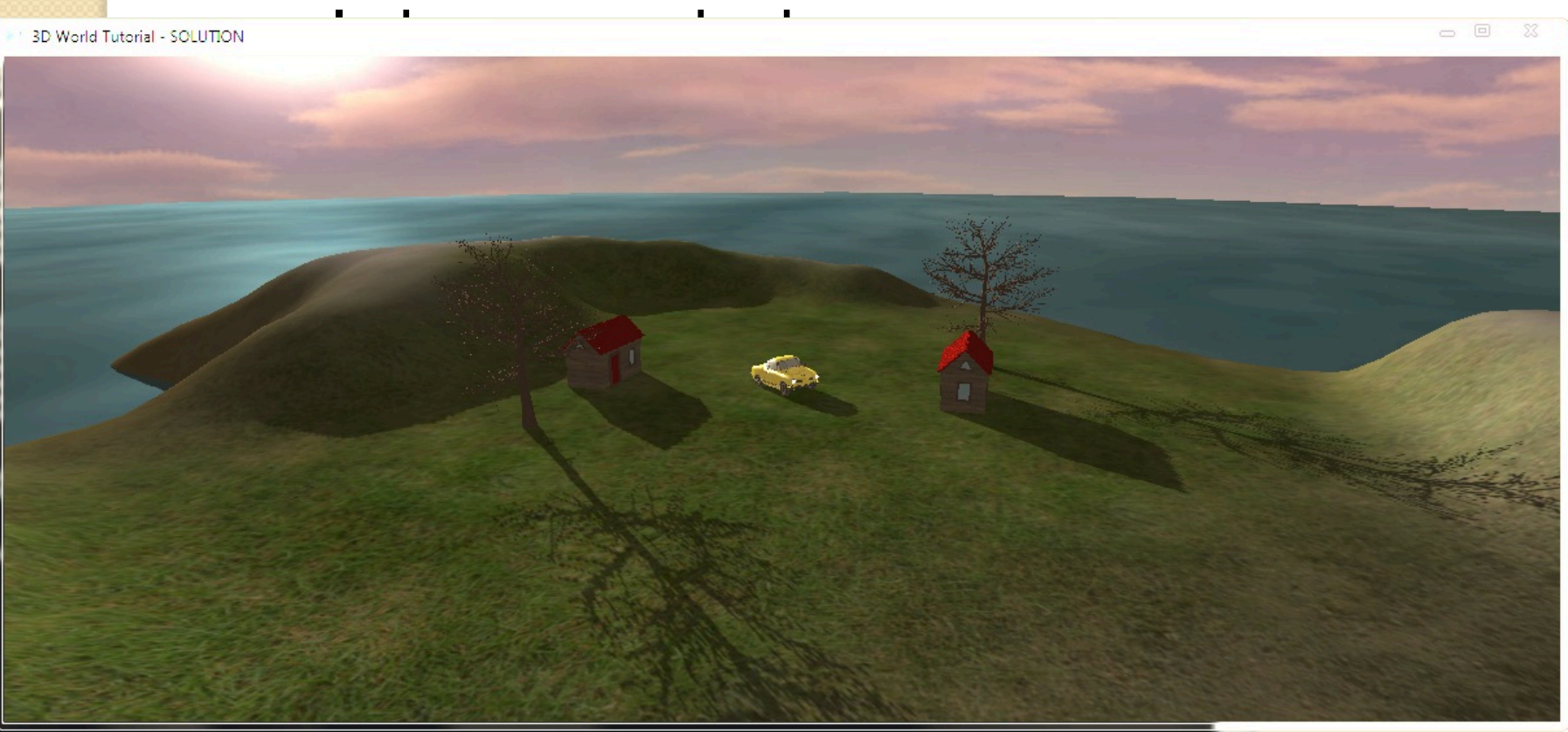

## Tutorials

- Info: http://www.cse.chalmers.se/edu/course/TDA361/tutorials.html
- Rooms 4225,  $4<sup>th</sup>$  floor EDIT-building
	- Or your favorite place/home
- Time slots available every day.
	- No booking. First come first served.
- To pass the tutorials:
	- Show your solutions to lab assistants in lab rooms (bring your computer if done at home)
	- Deadlines:
		- Lab  $1+2+3$ : Thursday week 2.
		- Lab  $4 + 5$ : Thursday week 3.
		- Lab 6: Thursday week 4
		- Lab  $7/$  Project: Thursday week 7.
- Do the tutorials in groups (Labgrupper) of two, or individually if you prefer.

## Lab Partner List

- Do the tutorials individually or in pairs.
- If you want a lab partner
	- $-$  Write your name  $+$  email on list at desk in the break.

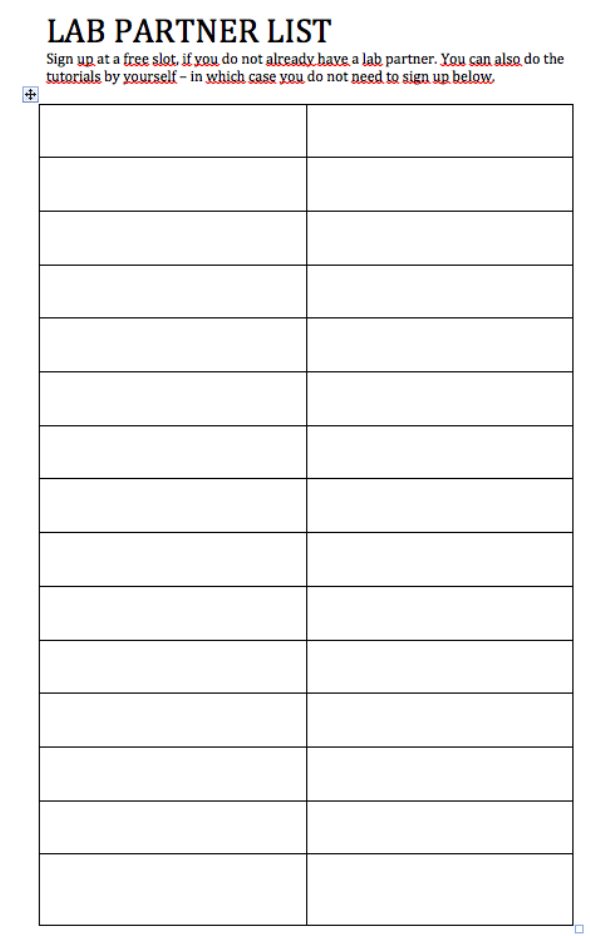

## Overview of the Graphics Rendering Pipeline and OpenGL

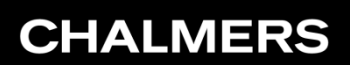

# **3D Graphics**

## Ulf ssarsson

 *Department of Computer Engineering*

 *Department of Computer Engineering*

### The screen consists of pixels

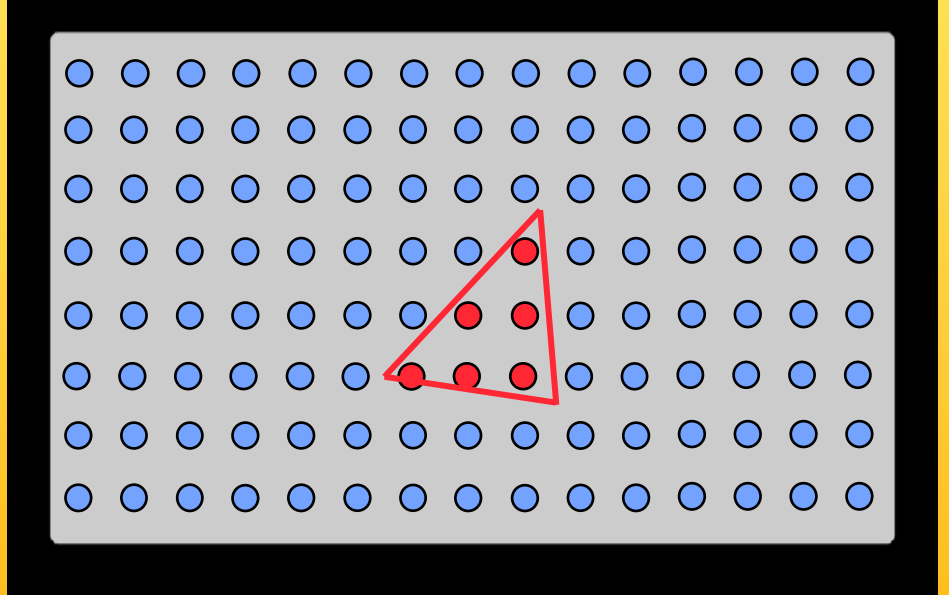

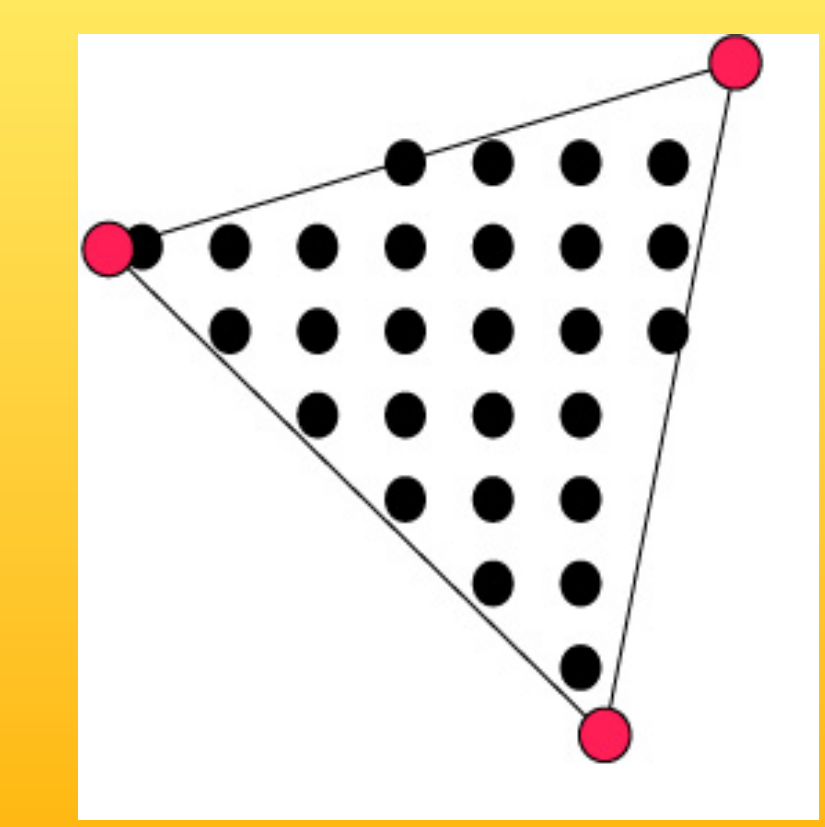

## 3D-Rendering

- Objects are often made of triangles
- x,y,z- coordinate for each vertex

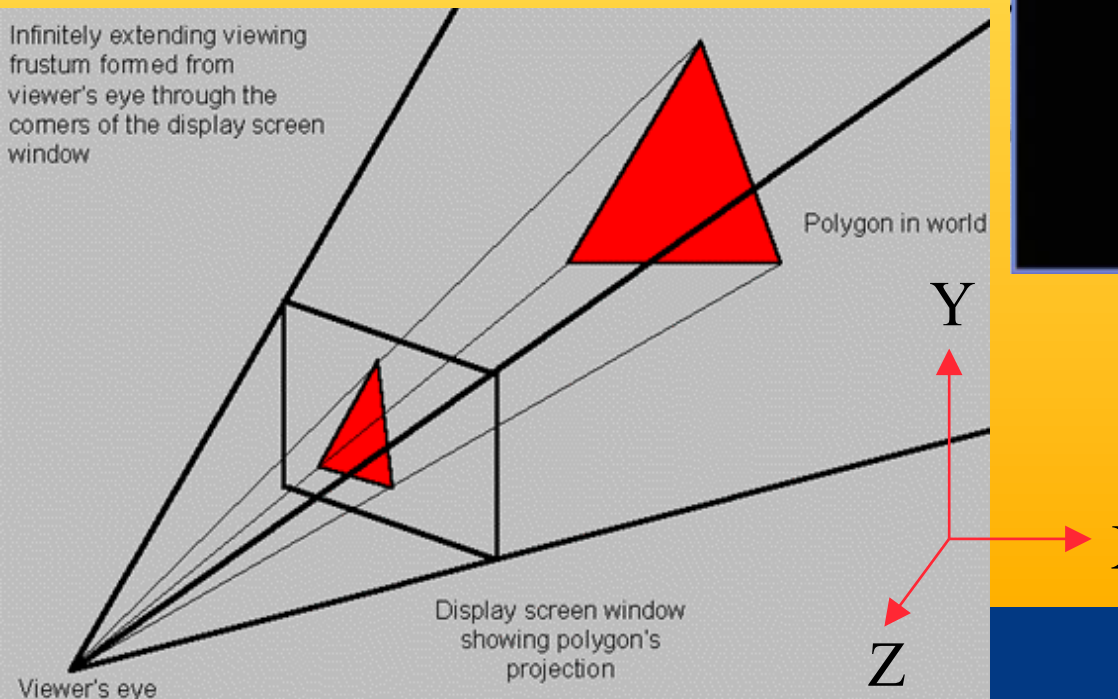

#### *Department of Computer Engineering*

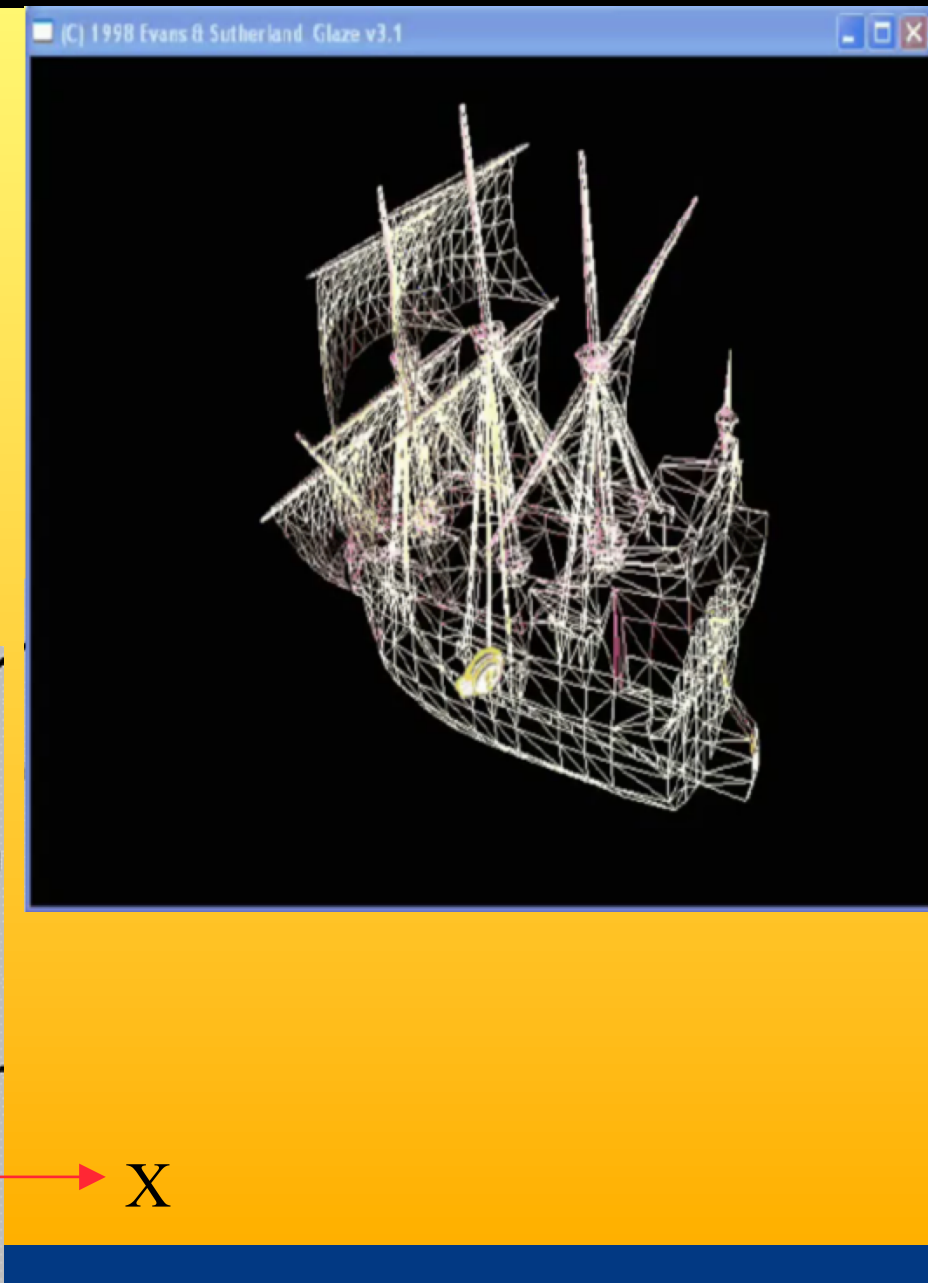

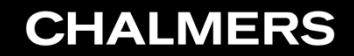

 *Department of Computer Engineering*

### Grafikkort

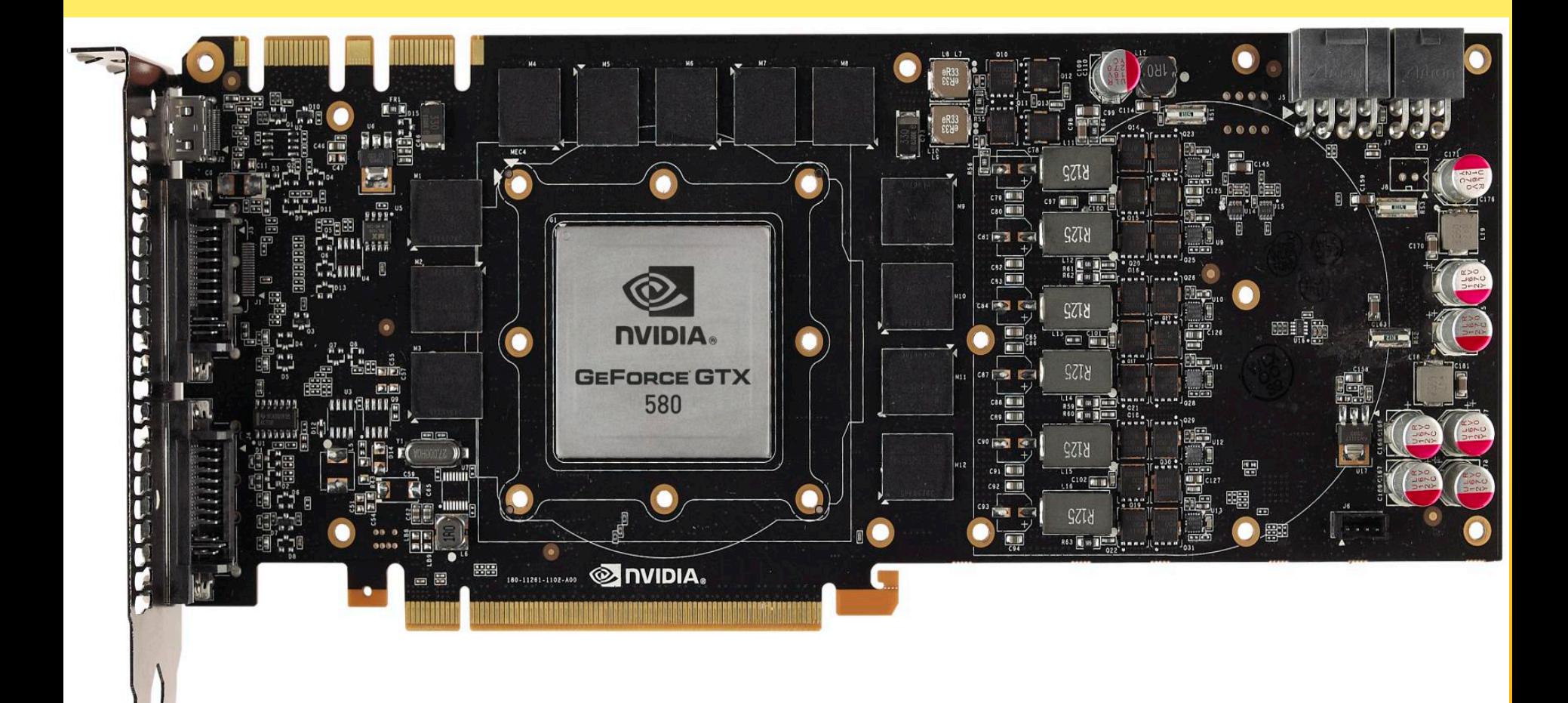

 *Department of Computer Engineering*

### 4D Matrix Multiplication

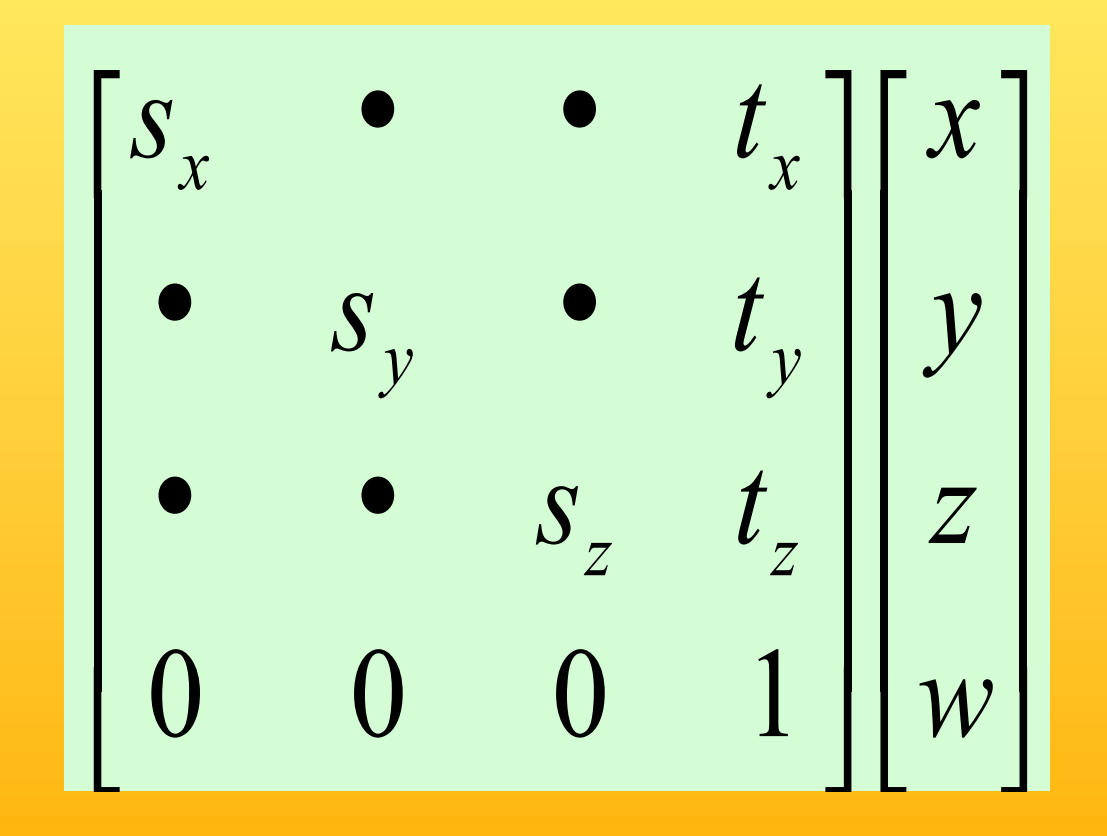

### Real-Time Rendering

 *Department of Computer Engineering*

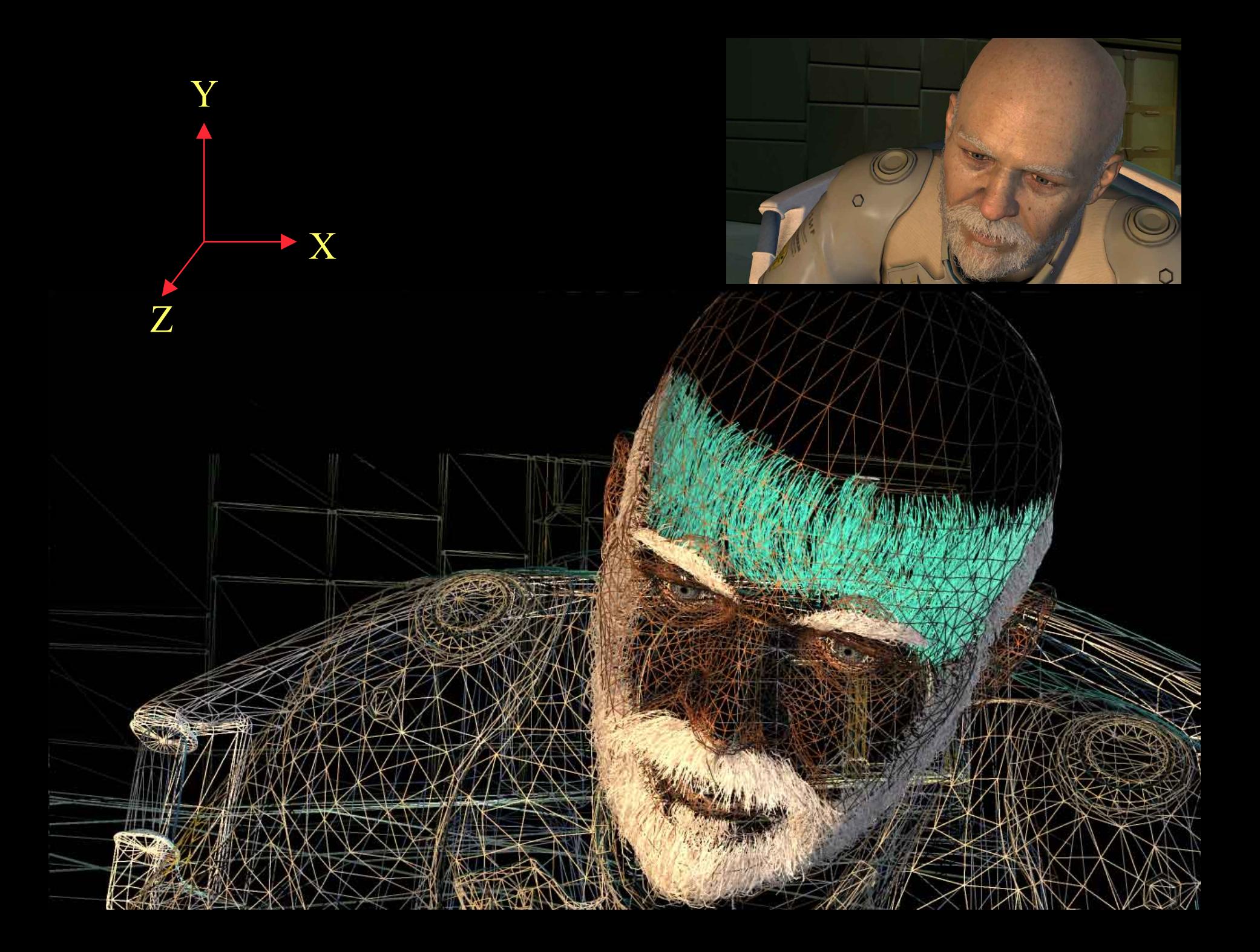

### Textures

• One application of texturing is to "glue" images onto geometrical object

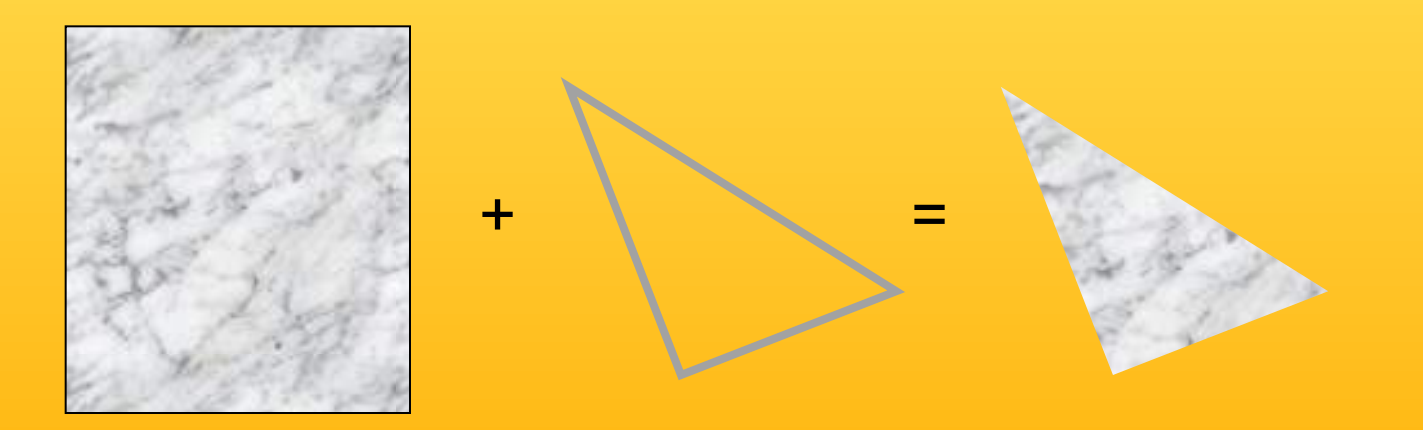

## Texturing: Glue images onto geometrical objects

• Purpose: more realism, and this is a cheap way to do it

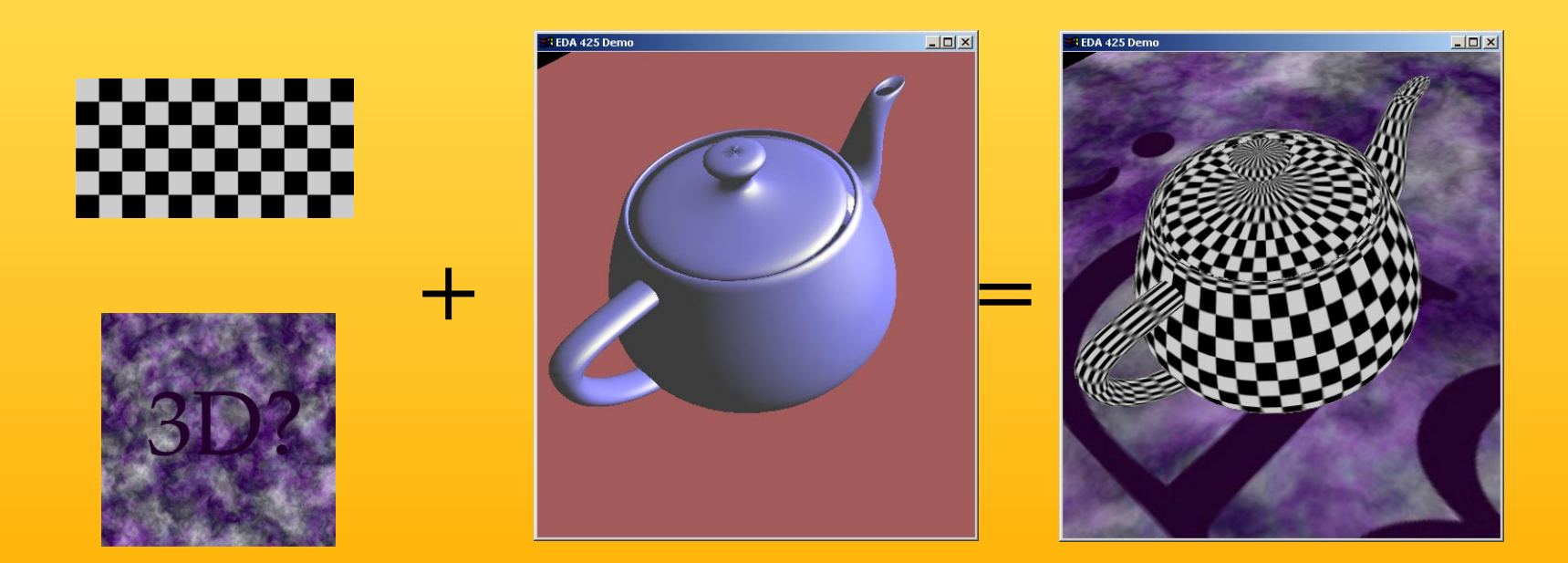

### Lighting computation per triangle vertex

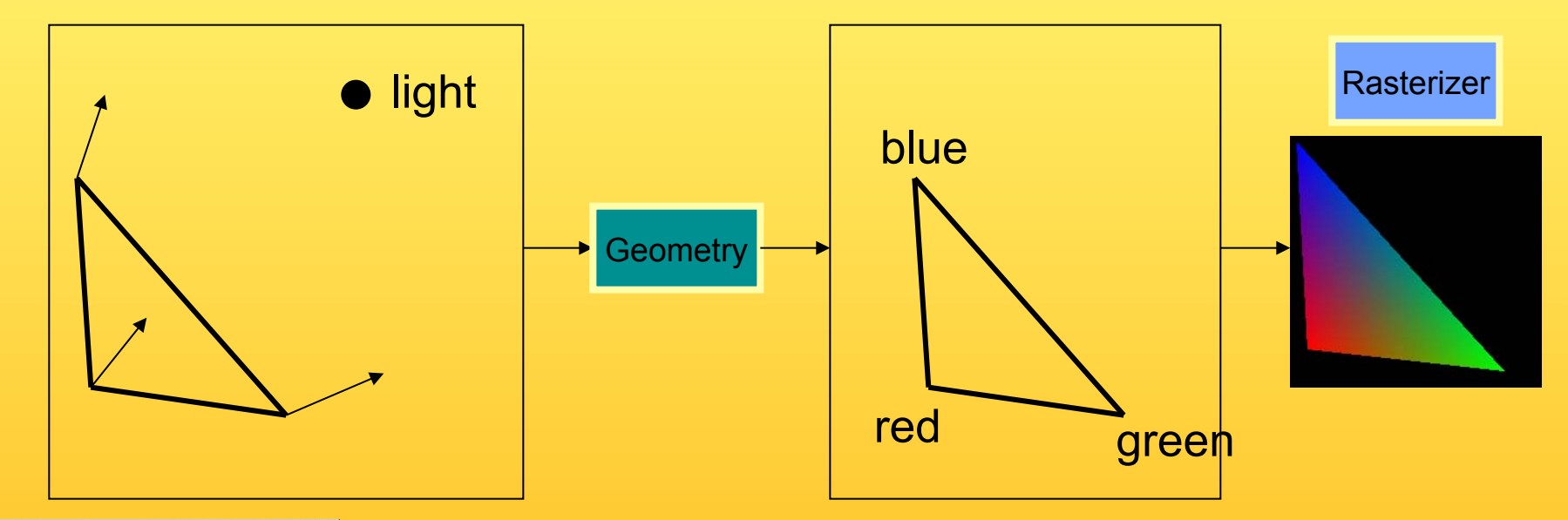

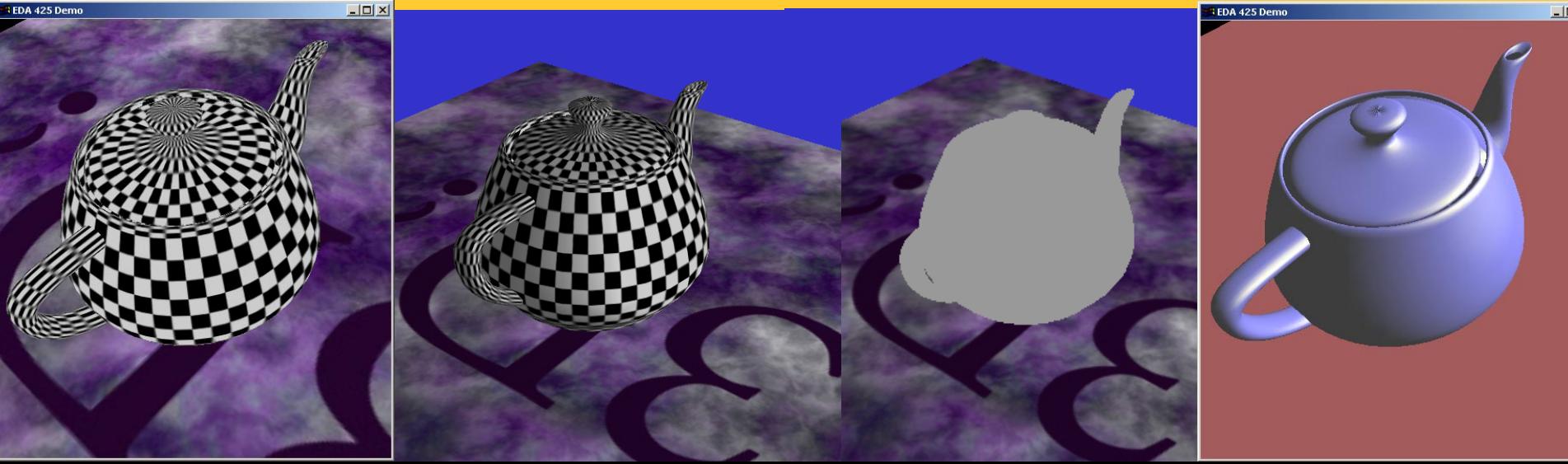

## The Graphics Rendering Pipeline

You say that you render a *"3D scene"*, but what is it?

- First, of all to take a picture, it takes a camera a virtual one.
	- Decides what should end up in the final image
- A 3D scene is:
	- Geometry (triangles, lines, points, and more)
	- Light sources
	- Material properties of geometry
		- Colors, shader code ,
		- Textures (images to glue onto the geometry)
- A triangle consists of 3 vertices
	- A vertex is 3D position, and may include normals.

### Lecture 1: Real-time Rendering The Graphics Rendering Pipeline

- The pipeline is the "engine" that creates images from 3D scenes
- Three conceptual stages of the pipeline:
	- Application (executed on the CPU)
	- Geometry
	- Rasterizer

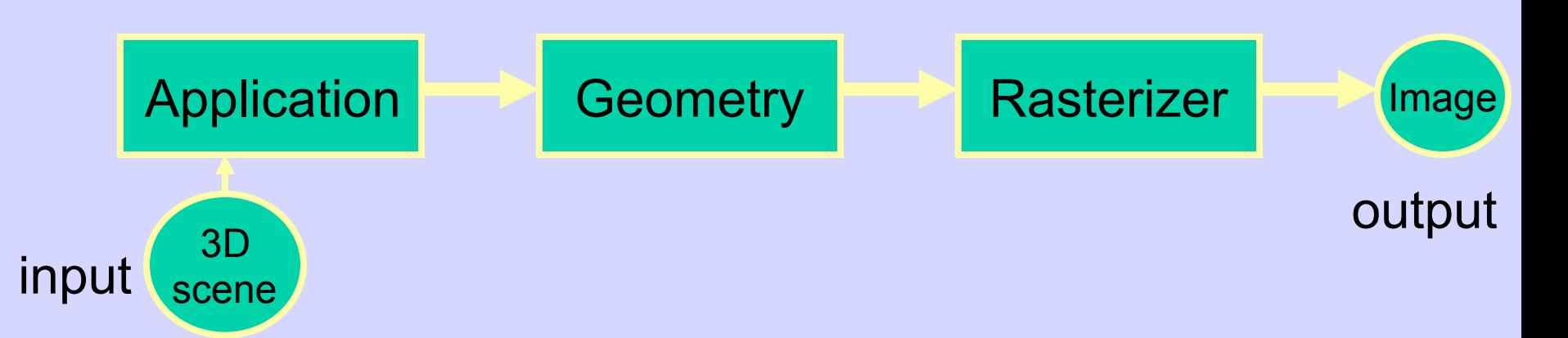

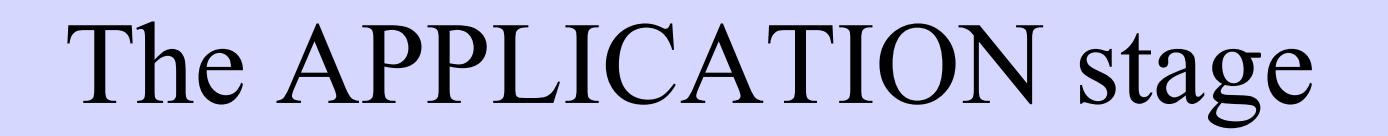

Application Geometry Rasterizer

- Executed on the CPU
	- Means that the programmer decides what happens here
- Examples:
	- Collision detection
	- Speed-up techniques
	- Animation
- Most important task: feed geometry stage with the primitives (e.g. triangles) to render

## The GEOMETRY stage

• Task: "geometrical" operations on the input data (e.g. triangles)

- Allows:
	- Move objects (matrix multiplication)
	- Move the camera (matrix multiplication)
	- Lighting computations per triangle vertex
	- Project onto screen (3D to 2D)
	- Clipping (avoid triangles outside screen)
	- Map to window

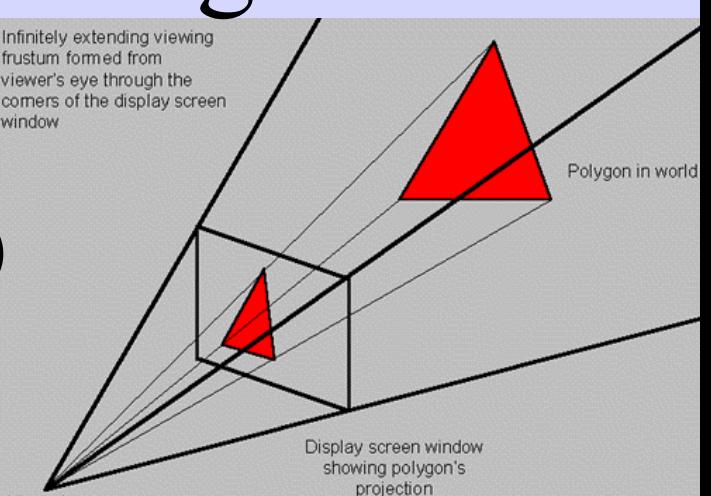

#### Application Geometry Rasterizer

## The GEOMETRY stage

Model & View Transform

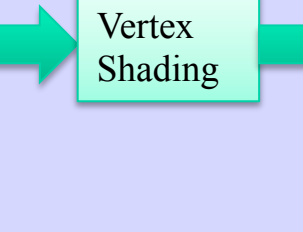

- (Instances)
- Vertex Shader
	- A program executed per vertex
		- Transformations
		- Projection
		- E.g., color per vertex
- Clipping
- Screen Mapping

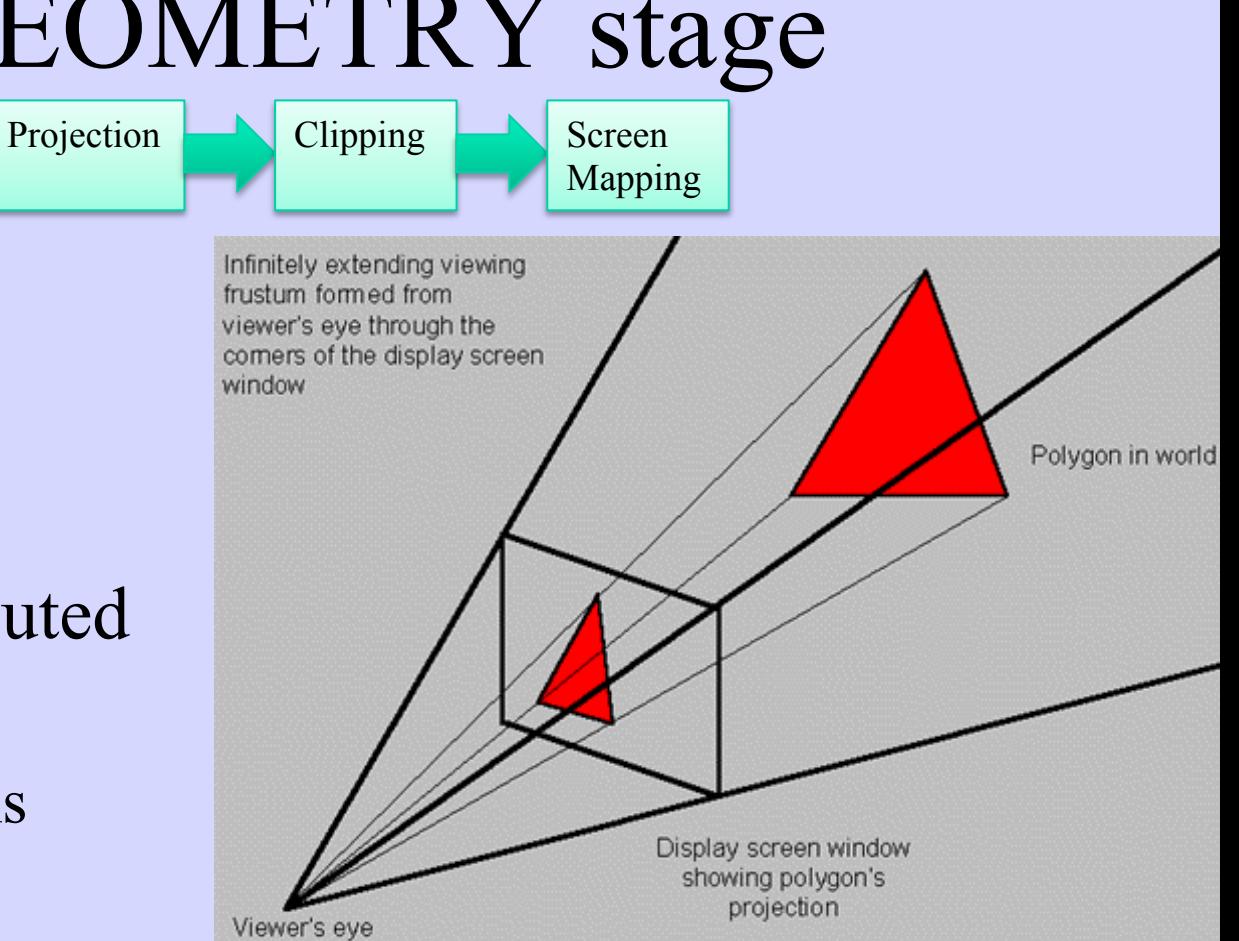

## The RASTERIZER stage

• Main task: take output from GEOMETRY and turn into visible pixels on screen

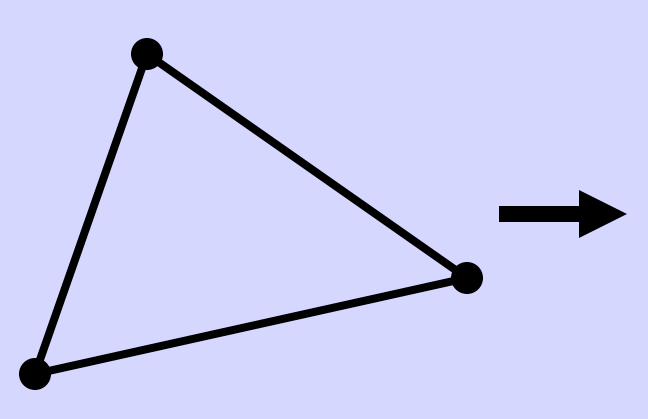

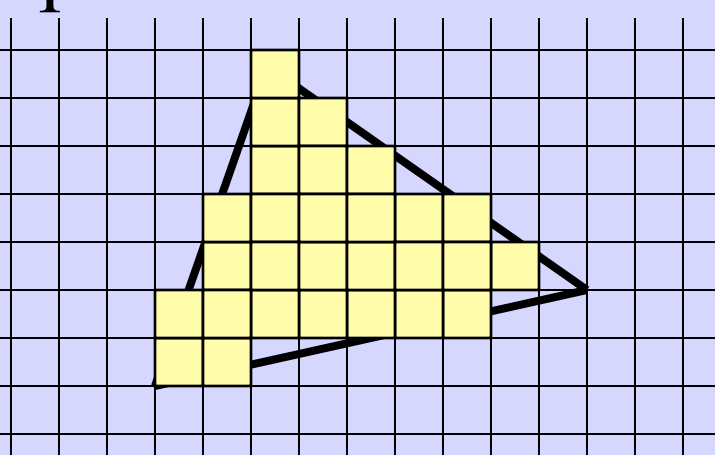

Application Geometry Rasterizer

- Computes color per pixel, using fragment shader (=pixel shader)
	- textures, (light sources, normal), colors and various other per-pixel operations
- And visibility is resolved here: sorts the primitives in the z-direction

## The rasterizer stage

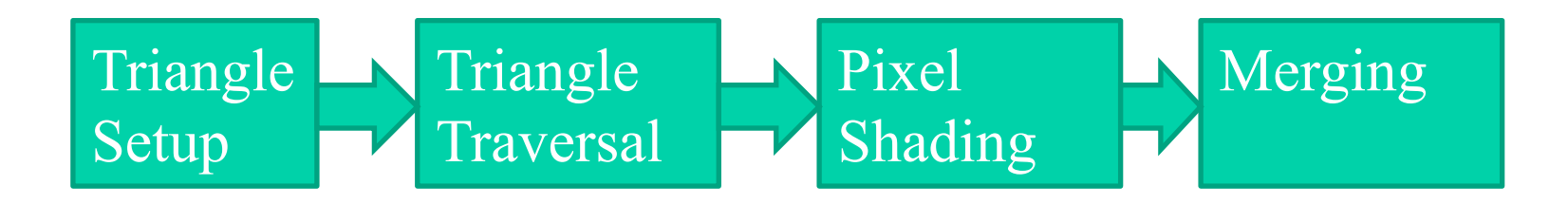

Triangle Setup:

• collect three vertices + vertex shader output (incl. normals) and make one triangle.

Triangle Traversal

Scan conversion

Pixel Shading

• Compute pixel color

Merging:

• output color to screen

### **Rendering Pipeline and Hardware**

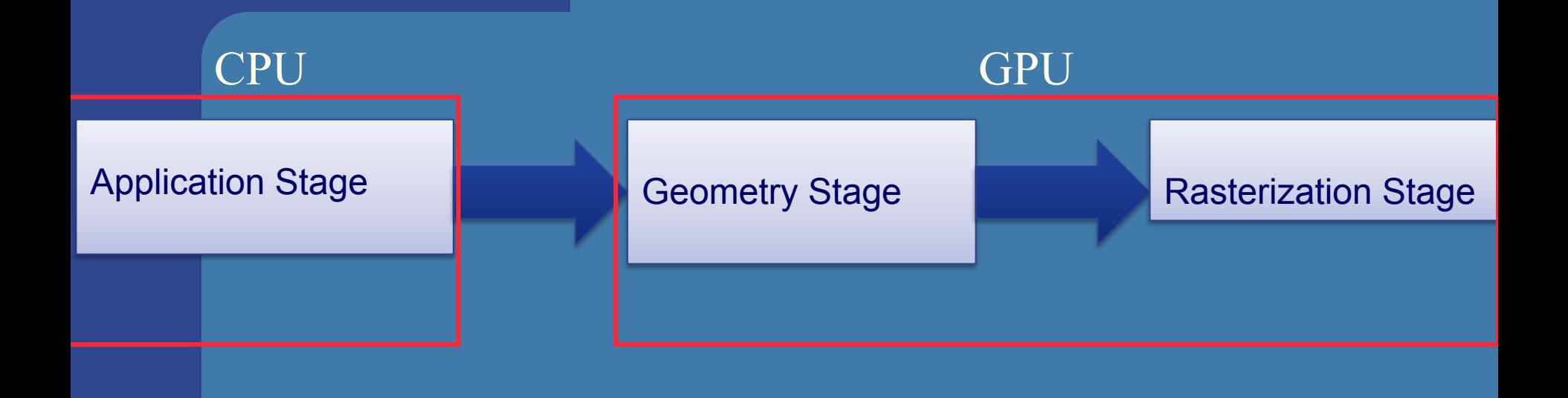

### **Rendering Pipeline and Hardware**

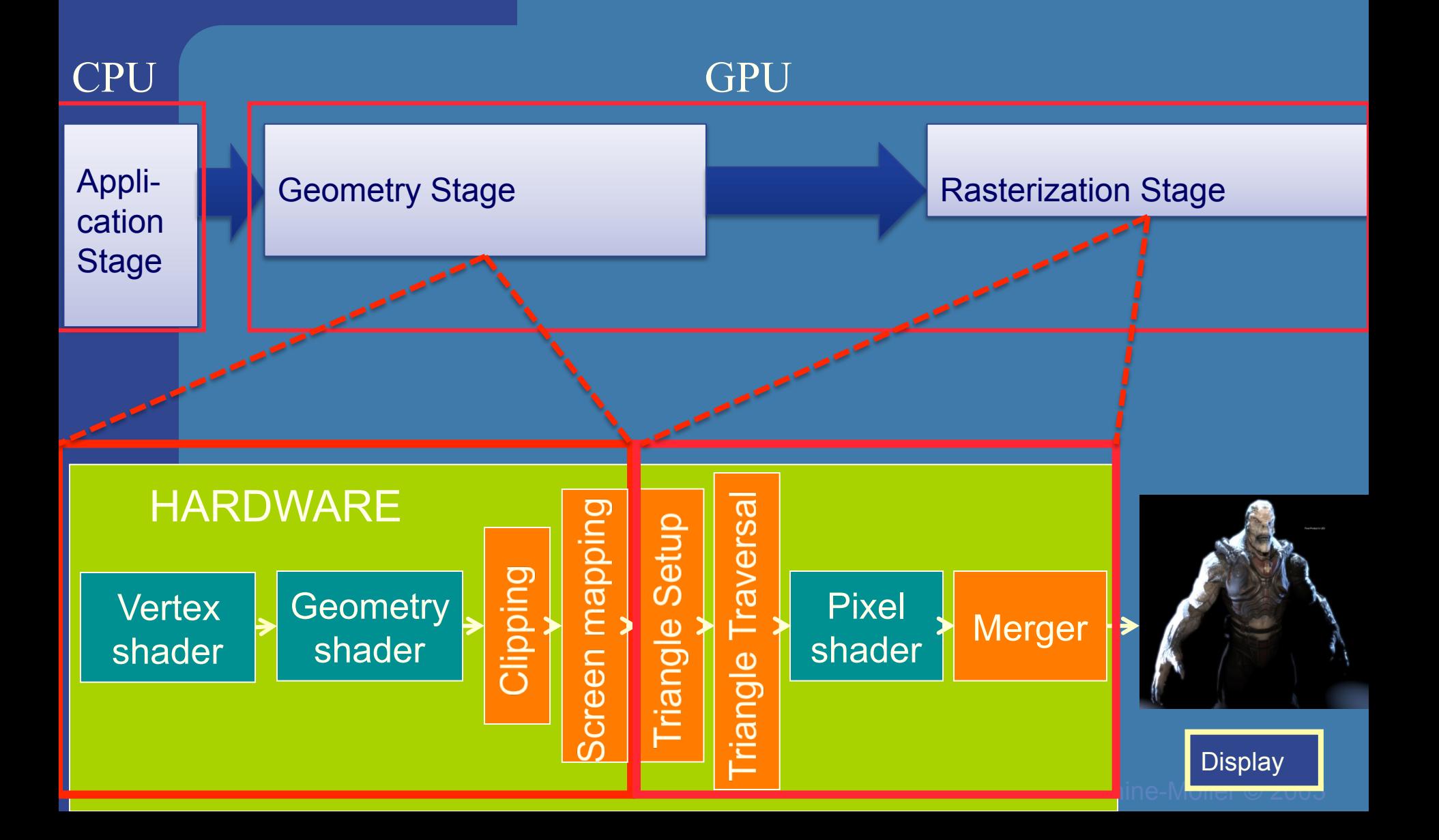

### **Hardware design**

#### Geometry Stage

Vertex shader:

- •Lighting (colors)
- •Screen space positions

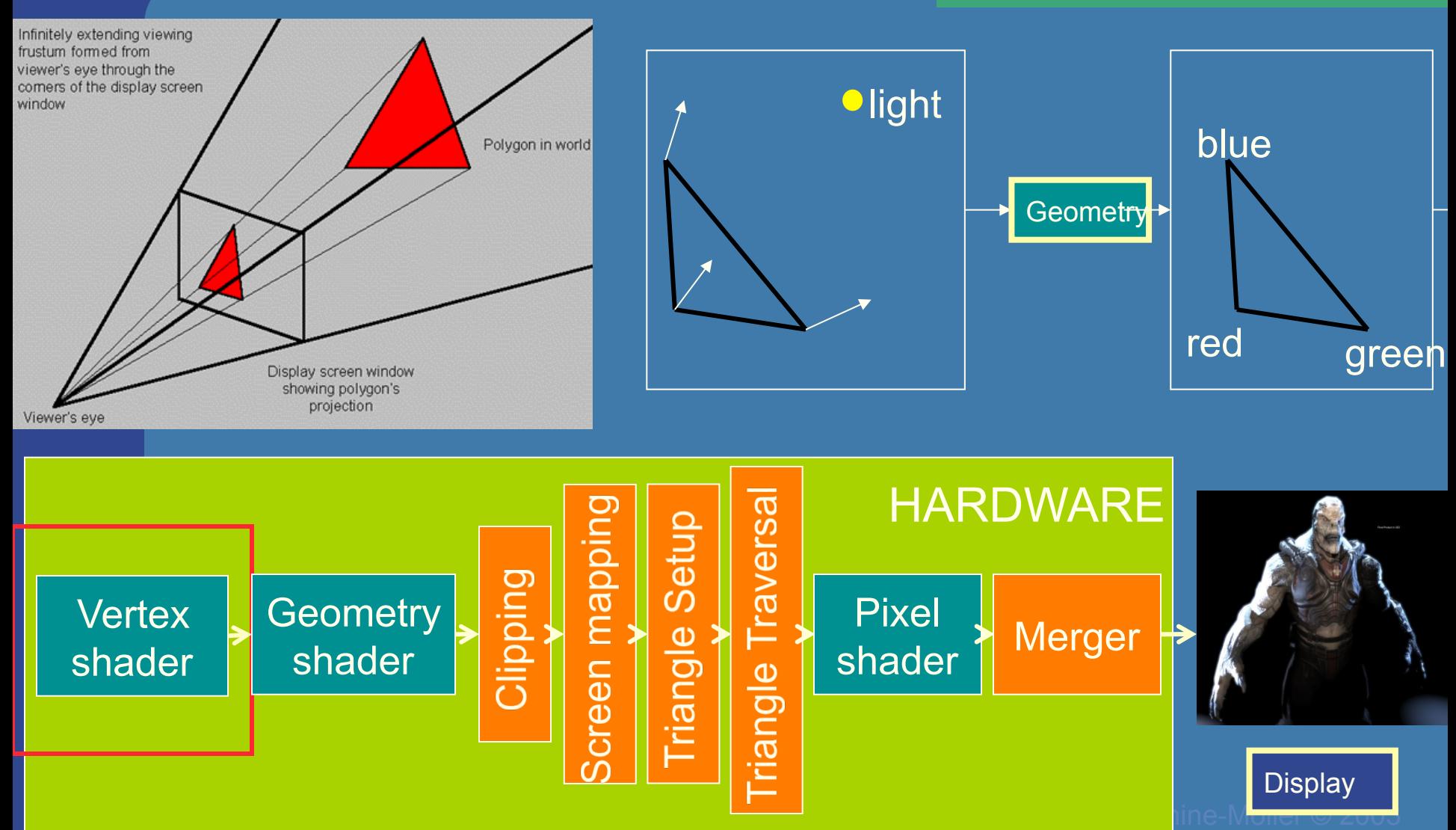

### Hardware design Geometry shader:

#### Geometry Stage

•One input primitive

•Many output primitives

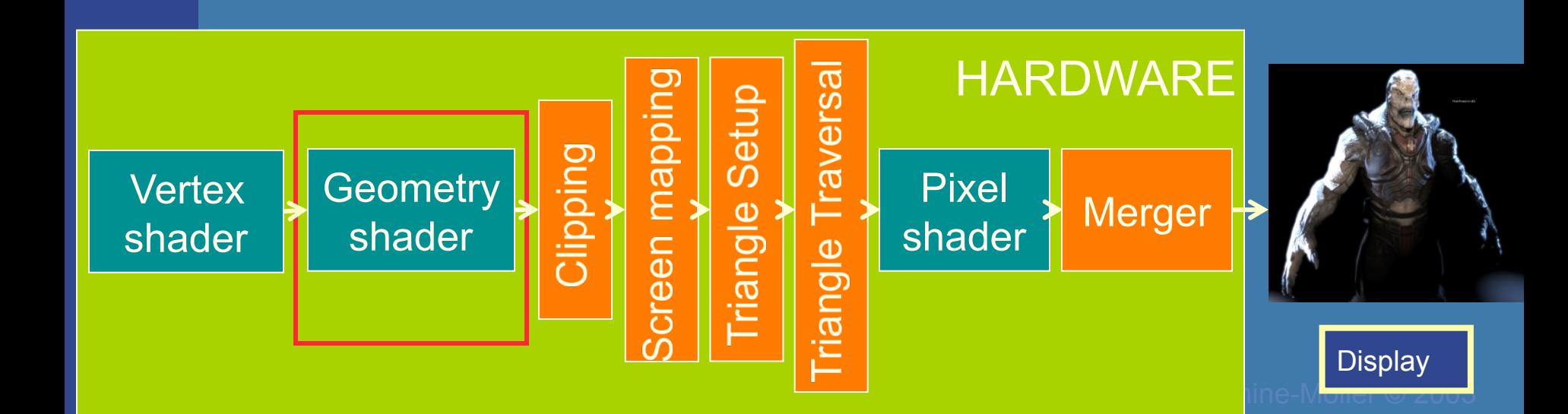

or

### **Hardware design Clips triangles against**

Geometry Stage

the unit cube (i.e., "screen borders")

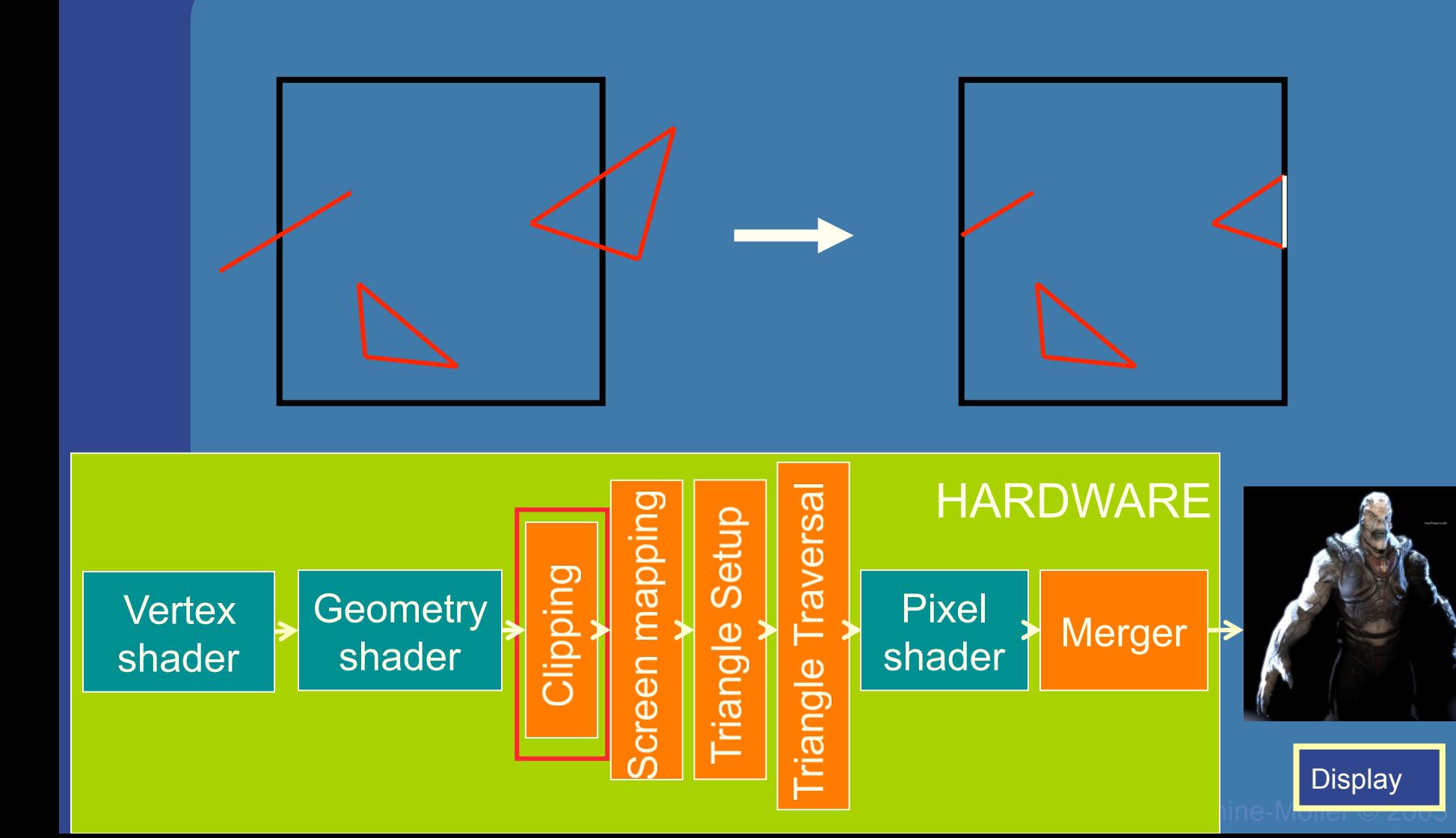

### **Hardware design Maps window size to**

#### Rasterizer Stage

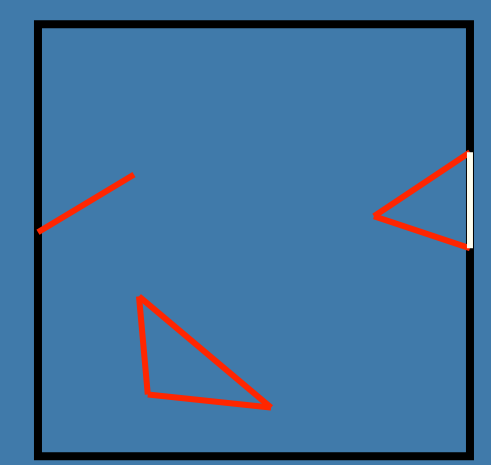

## unit cube

Geometry stage always operates inside a unit cube  $[-1,-1,-1]-[1,1,1]$ Next, the rasterization is made against a draw area corresponding to window dimensions.

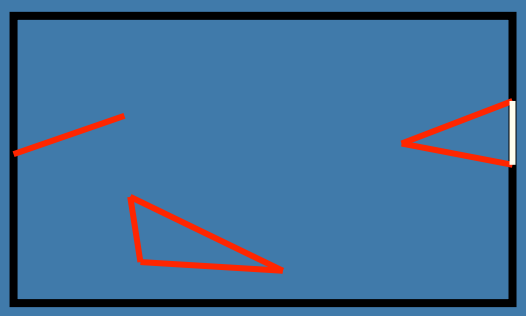

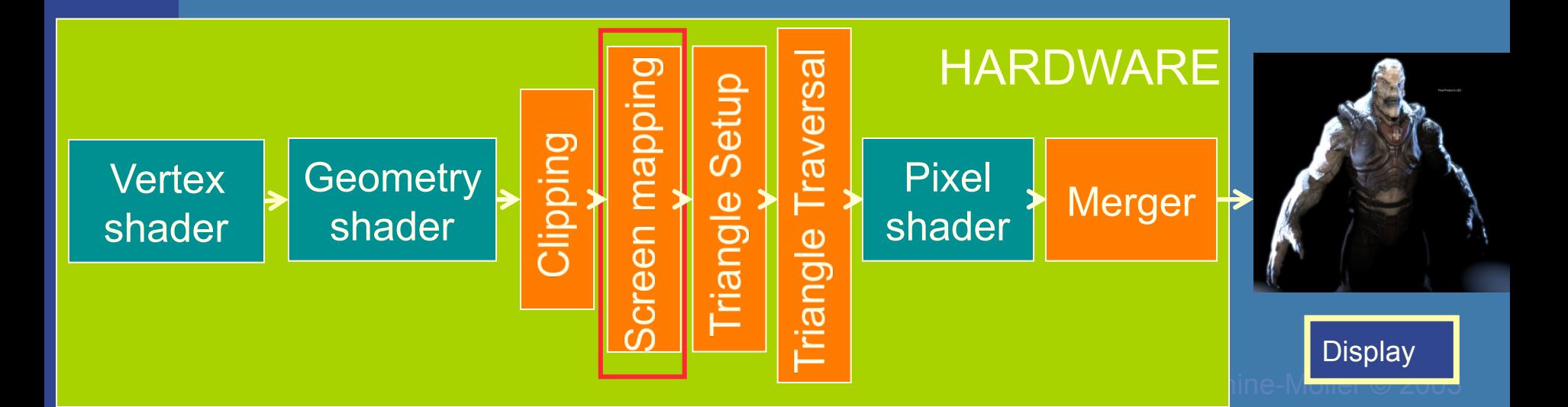

### **Hardware design**

Collects three vertices Rasterizer Stage and The Communication one triangle

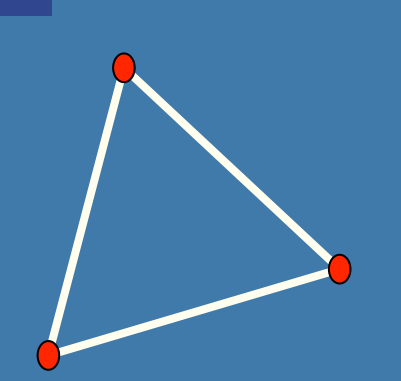

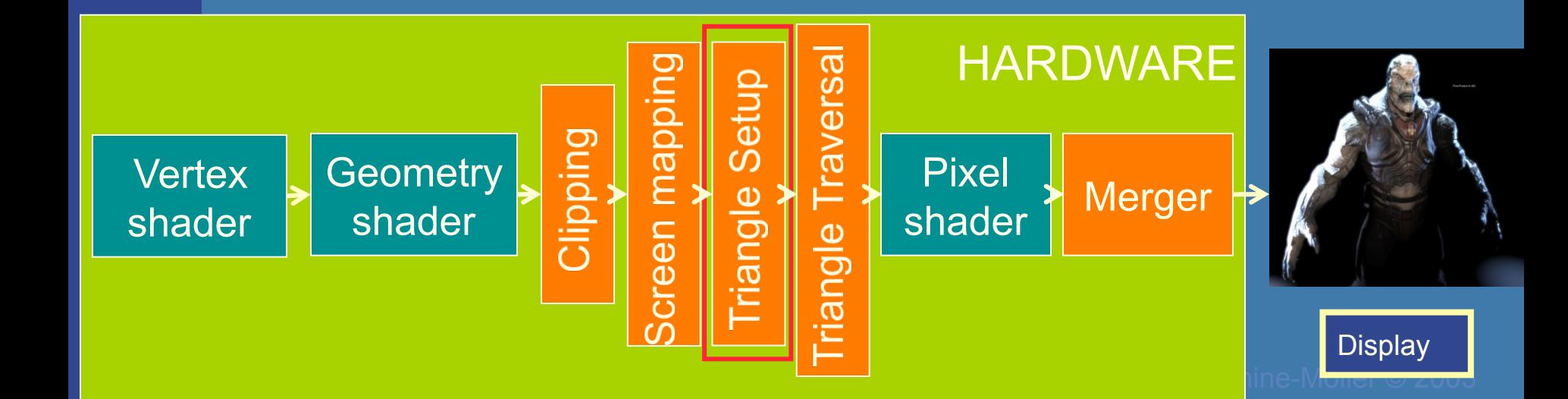

### **Hardware design**

Creates the fragments/ Rasterizer Stage **Products pixels** for the triangle

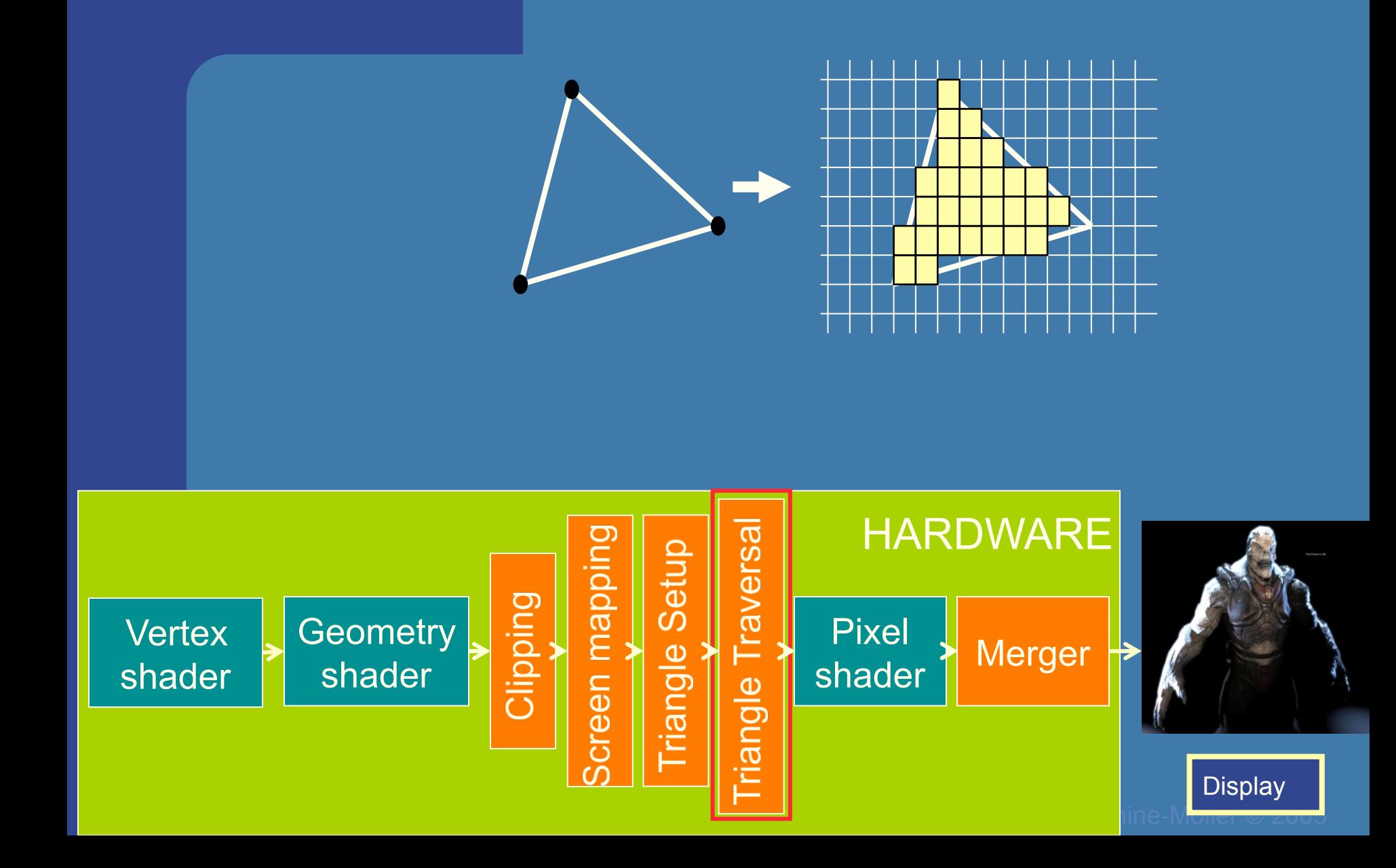

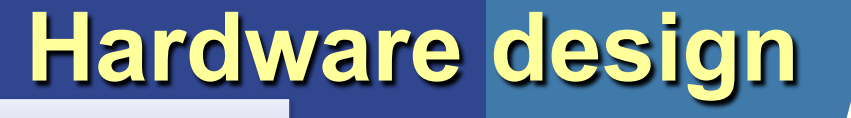

#### Rasterizer Stage

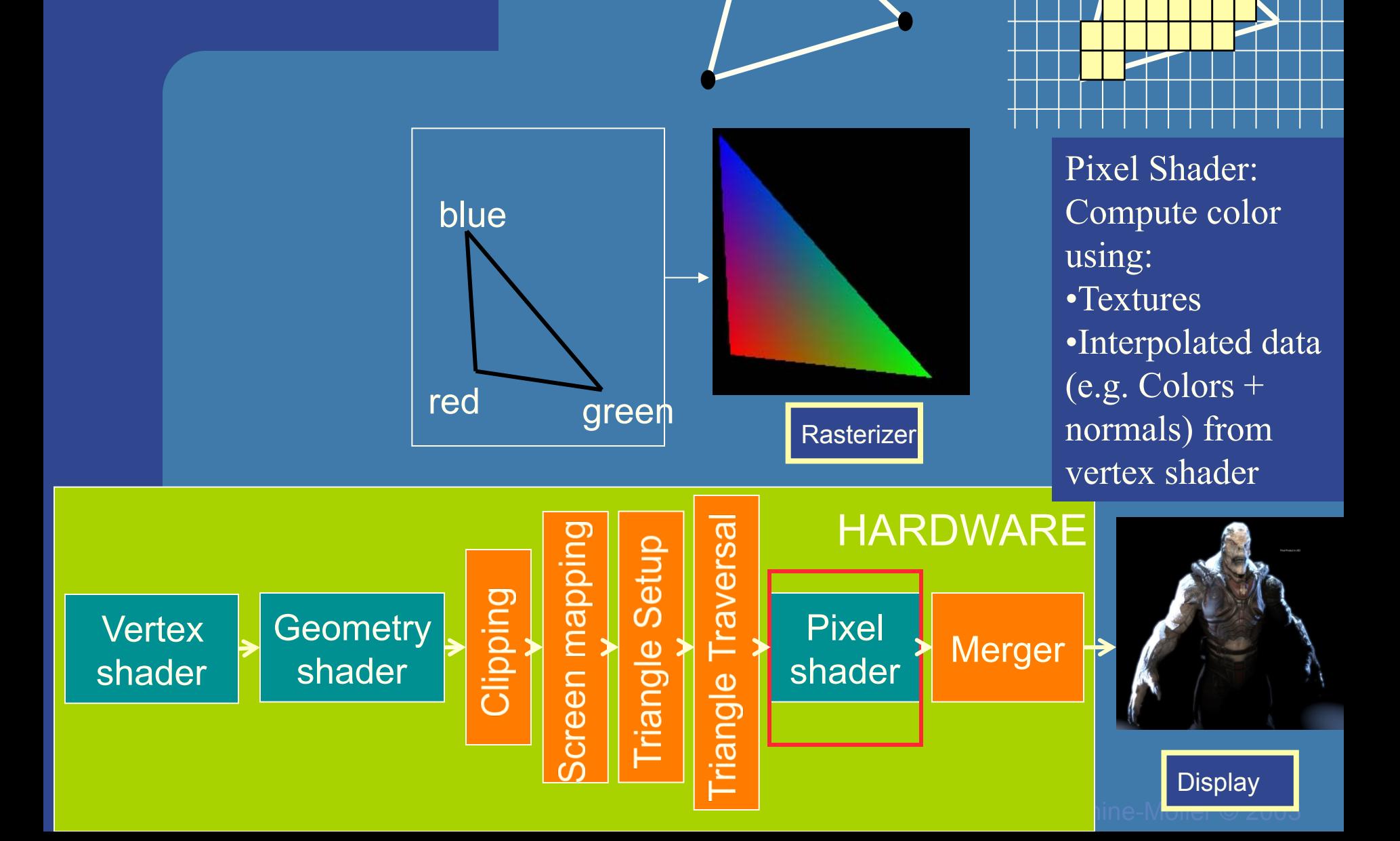

### **Hardware design**

#### Rasterizer Stage

The merge units update the frame buffer with the pixel's color

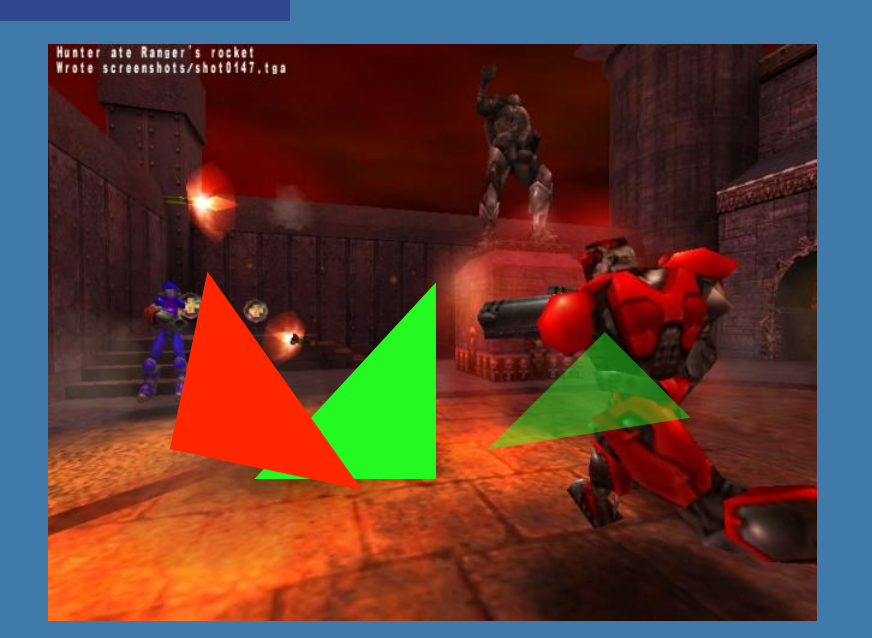

### Frame buffer:

- Color buffers
- Depth buffer
- Stencil buffer

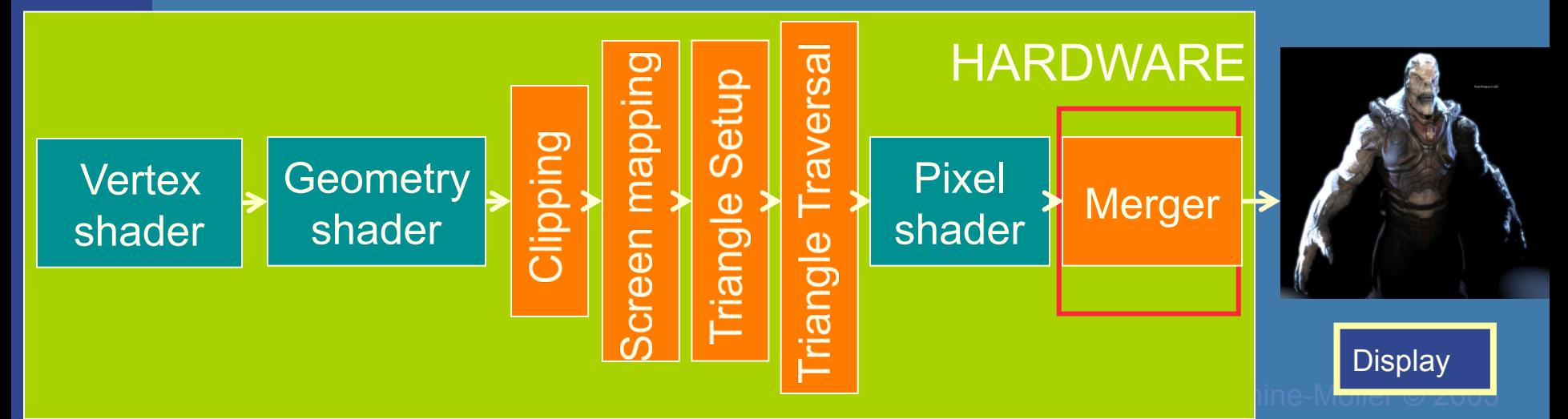

 *Department of Computer Engineering*

## What is vertex and fragment (pixel) shaders?

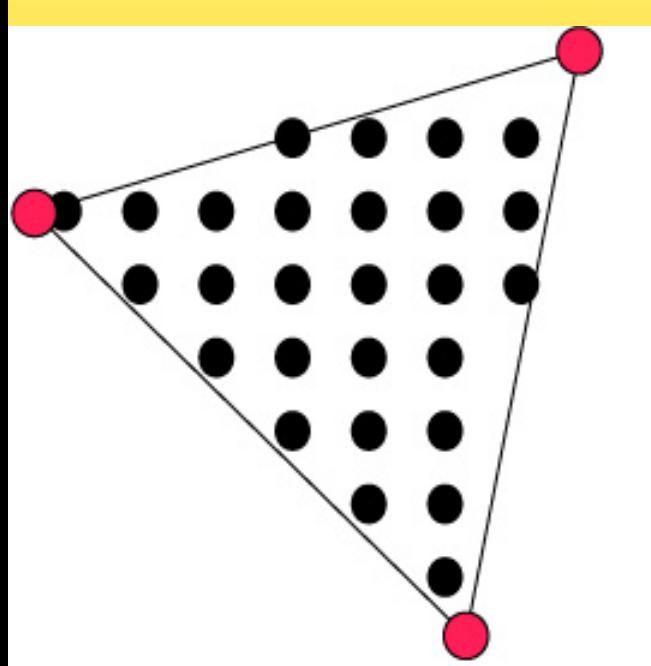

- Vertex shader: reads from textures
- Fragment shader: reads from textures, writes to pixel color
- Memory: Texture memory (read + write) typically 500 Mb – 4 GB
- Program size: the smaller the faster
- Instructions: mul, rcp, mov, dp, rsq, exp, log, cmp, jnz…

For each vertex, a vertex program (vertex shader) is executed

For each fragment (pixel) a fragment program (fragment shader) is executed

#### *Department of Computer Engineering*

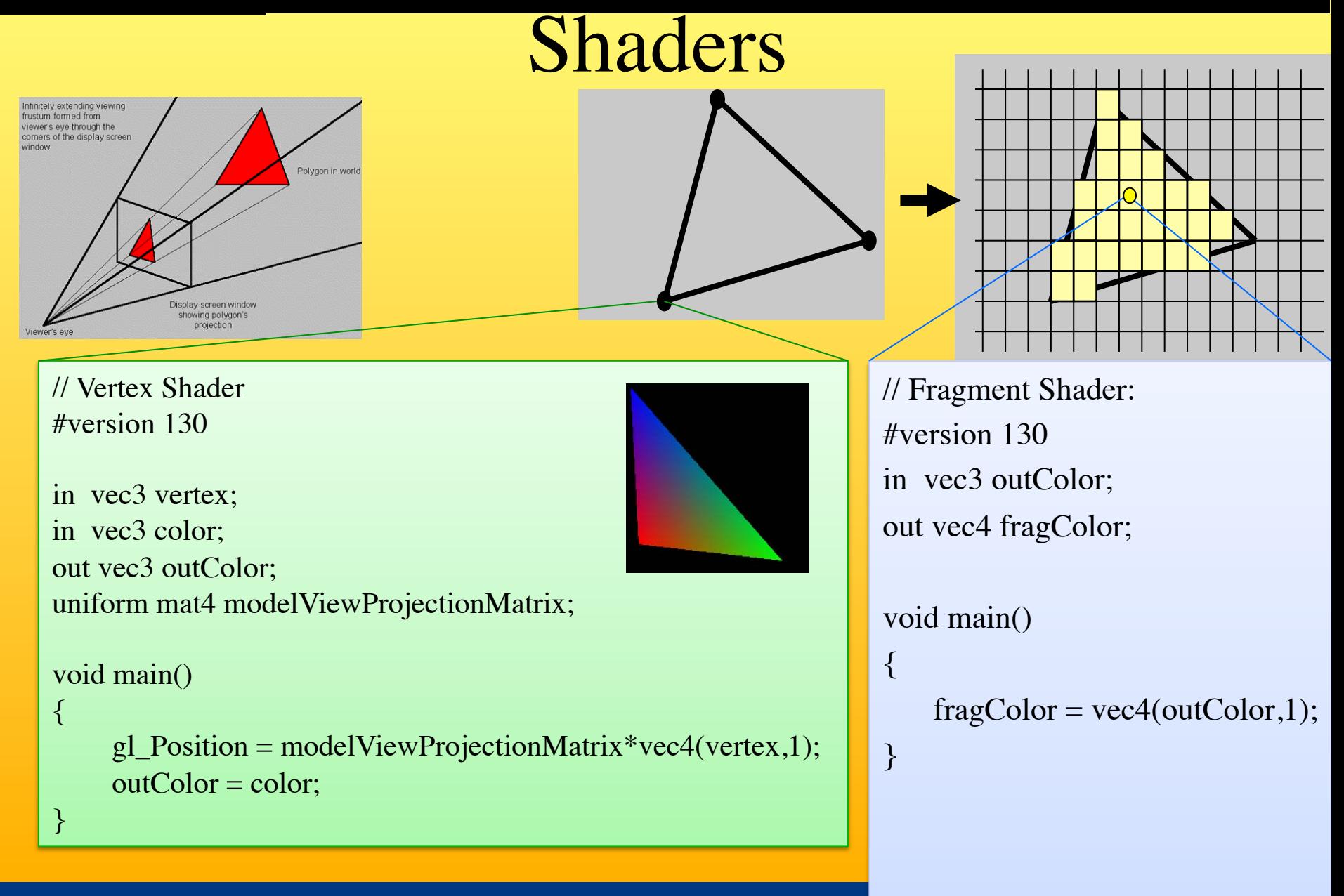

#### *Department of Computer Engineering*

### Fragment Shader

precision highp float;

uniform sampler2D tex0; uniform sampler2D tex1; uniform sampler2D tex2; uniform sampler2D tex3;

uniform float val;

```
varying vec2 uv_0;
varying vec3 n;
```

```
void main(void) {
```

```
gl_FragColor.rgb = compute\_color();gl_FragColor.a = 1.0;
```
}

```
vec3 compute_color()
```
{

```
vec4 gbuffer = texture2D(tex0, uv 0);
   int intColor = int(gbuffer.x);
   int r = (intColor/256)/256;
   intColor = r*256*256;
   int g = \text{intColor}/256;
   intColor = g*256;
   int b = \text{intColor};
    vec3 color = vec3(float(r)/255.0, float(g)/255.0,
   float(b)/255.0 );
```

```
normal = vec3(sin(gbuffer.g) * cos(gbuffer.b)),
sin(gbuffer.g)*sin(gbuffer.b), cos(gbuffer.g));
vec2 ang = gbuffer.gb*2.0-vec2(1.0);
vec2 scth = vec2(sin(ang.x * PI), cos(ang.x * PI);
vec2 scphi = vec2(sqrt(1.0 - ang.y*ang.y), ang.y);
normal = -vec3(seth.y*sch.x, sch.x*sch.x, sch.y);roughness = 0.05;
specularity = 1.0;
fresnelR0 = 0.3;
return color;
```
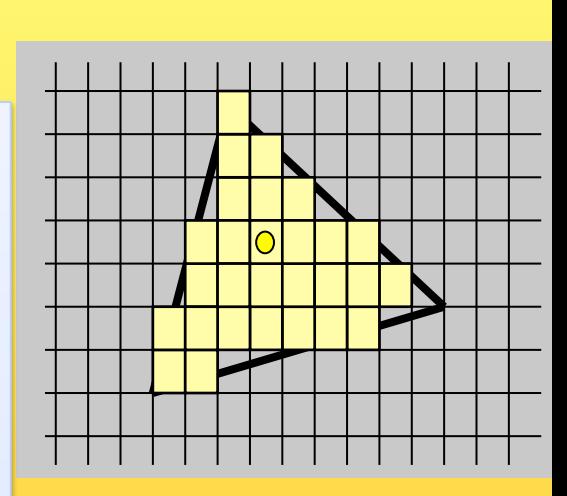

}

## Rewind! Let's take a closer look

• The programmer "sends" down primtives to be rendered through the pipeline (using API calls)

Application **Geometry** Rasterize

- The geometry stage does per-vertex operations
- The rasterizer stage does per-pixel operations
- Next, scrutinize geometry and rasterizer

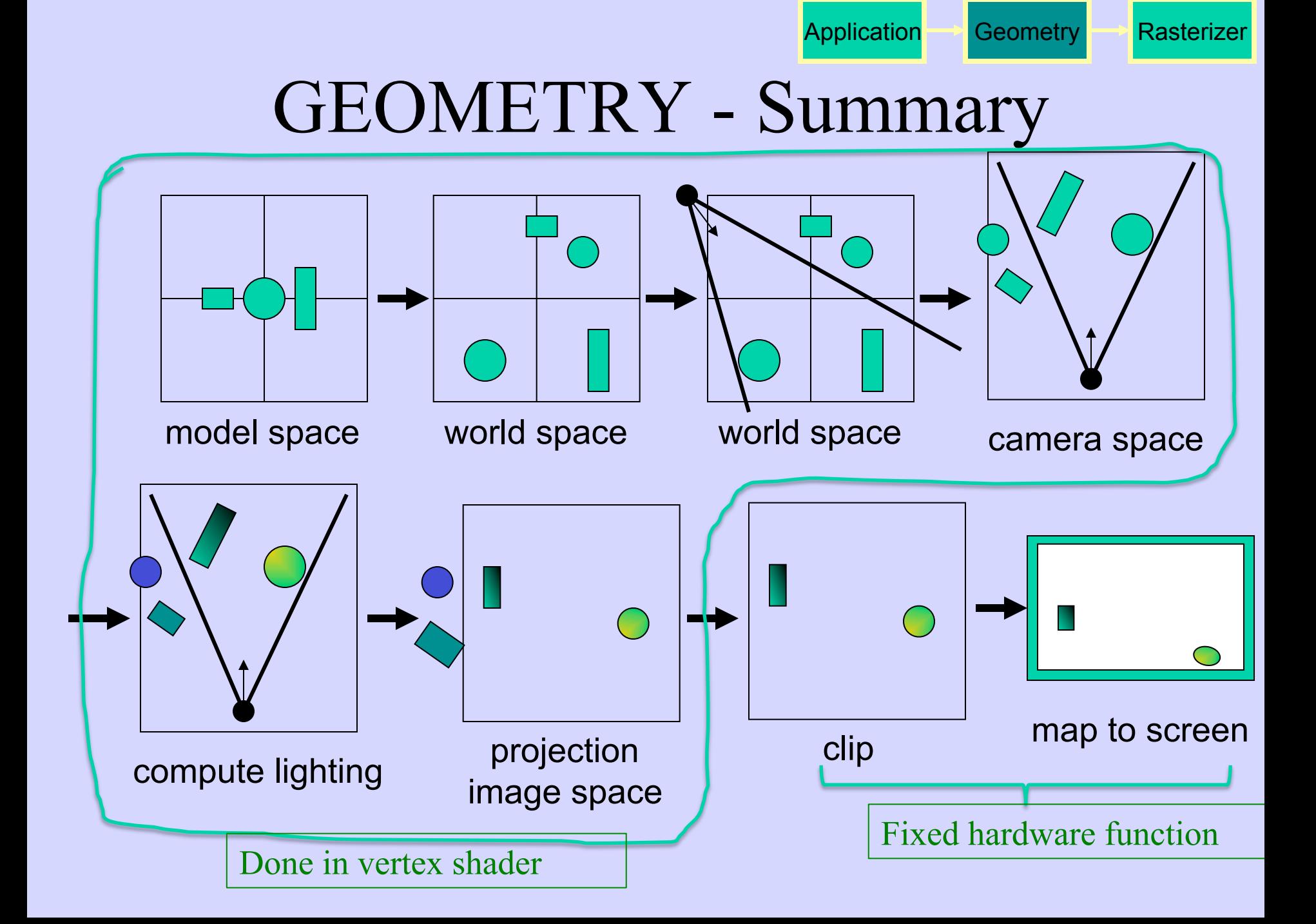

### Virtual Camera

• Defined by position, direction vector, up vector, field of view, near and far plane.

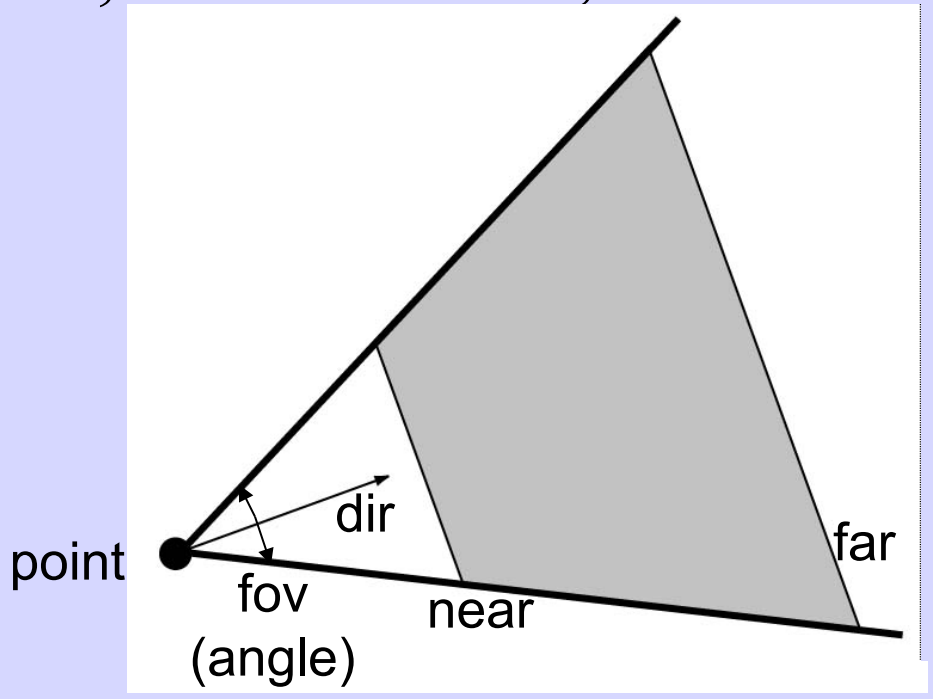

- Create image of geometry inside gray region
- Used by OpenGL, DirectX, ray tracing, etc.

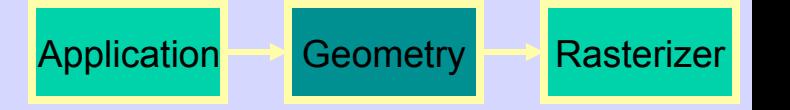

### GEOMETRY - The view transform

- You can move the camera in the same manner as objects
- But apply inverse transform to objects, so that camera looks down negative z-axis

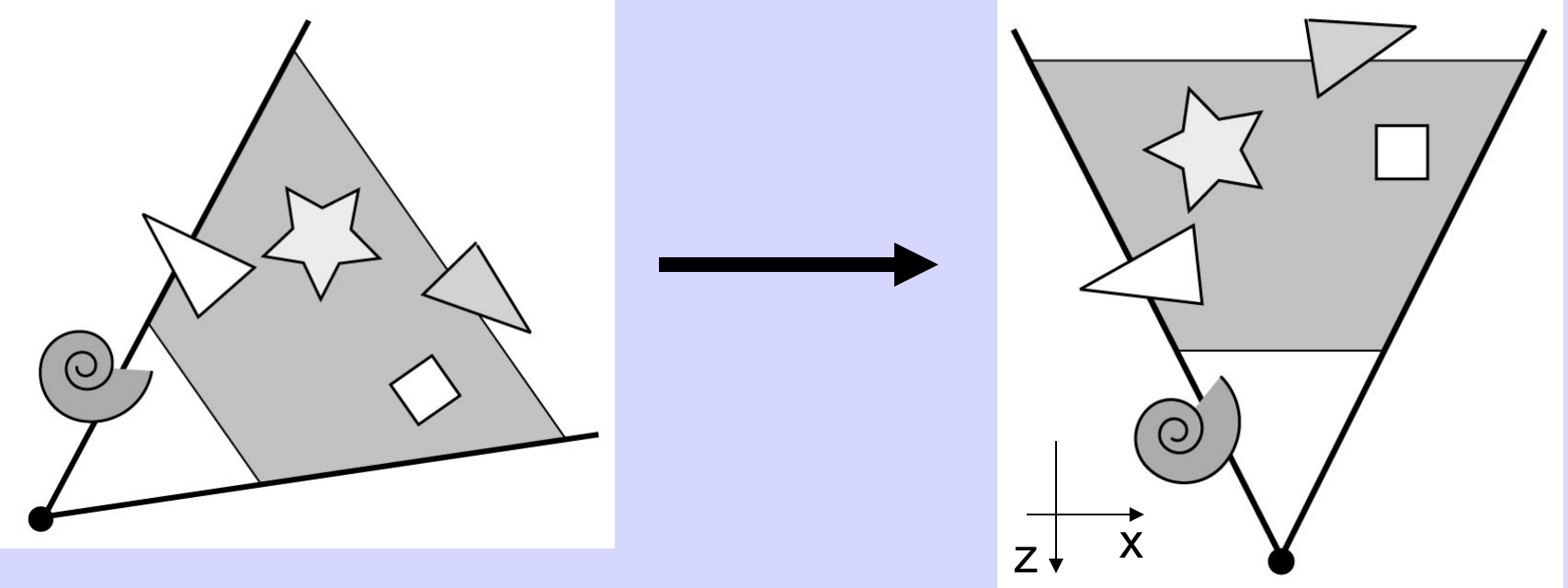

#### Application **Geometry** Rasterizer

## GEOMETRY - Lighting

• Compute "lighting" at vertices

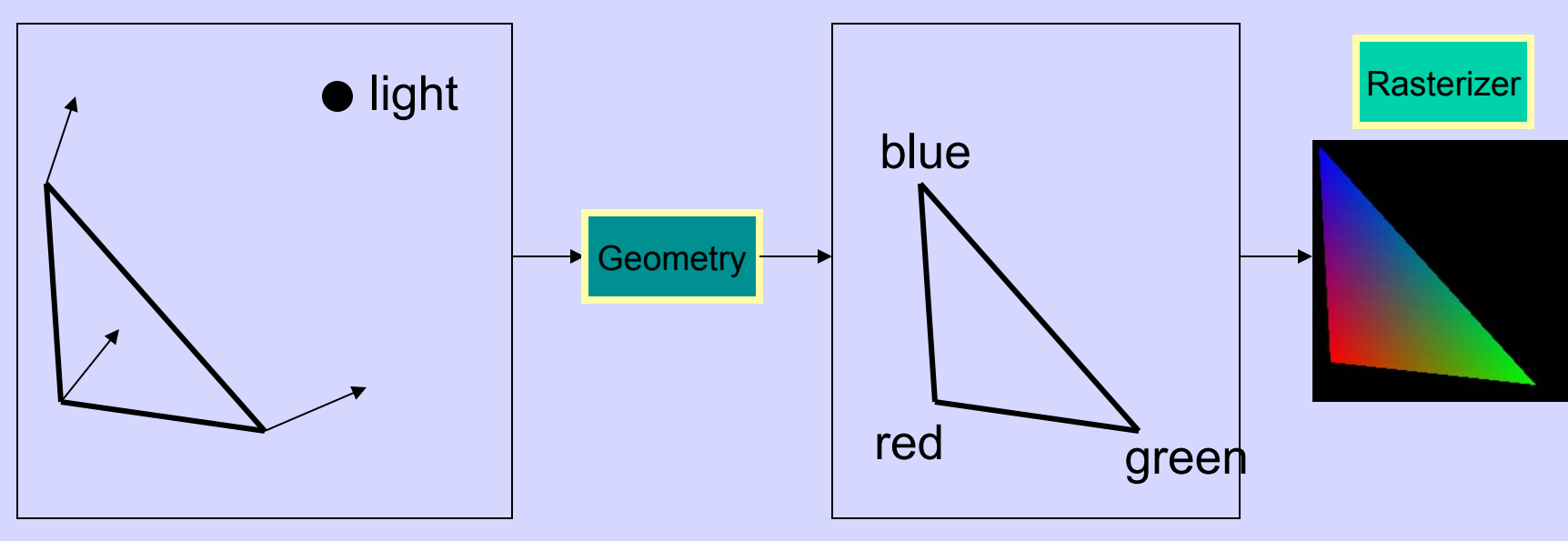

- Try to mimic how light in nature behaves
	- Hard so uses empirical models, hacks, and some real theory
- $\bullet$  Much more about this in later lecture

### GEOMETRY - Projection

- Two major ways to do it
	- Orthogonal (useful in few applications)
	- Perspective (most often used)
		- Mimics how humans perceive the world, i.e., objects' apparent size decreases with distance

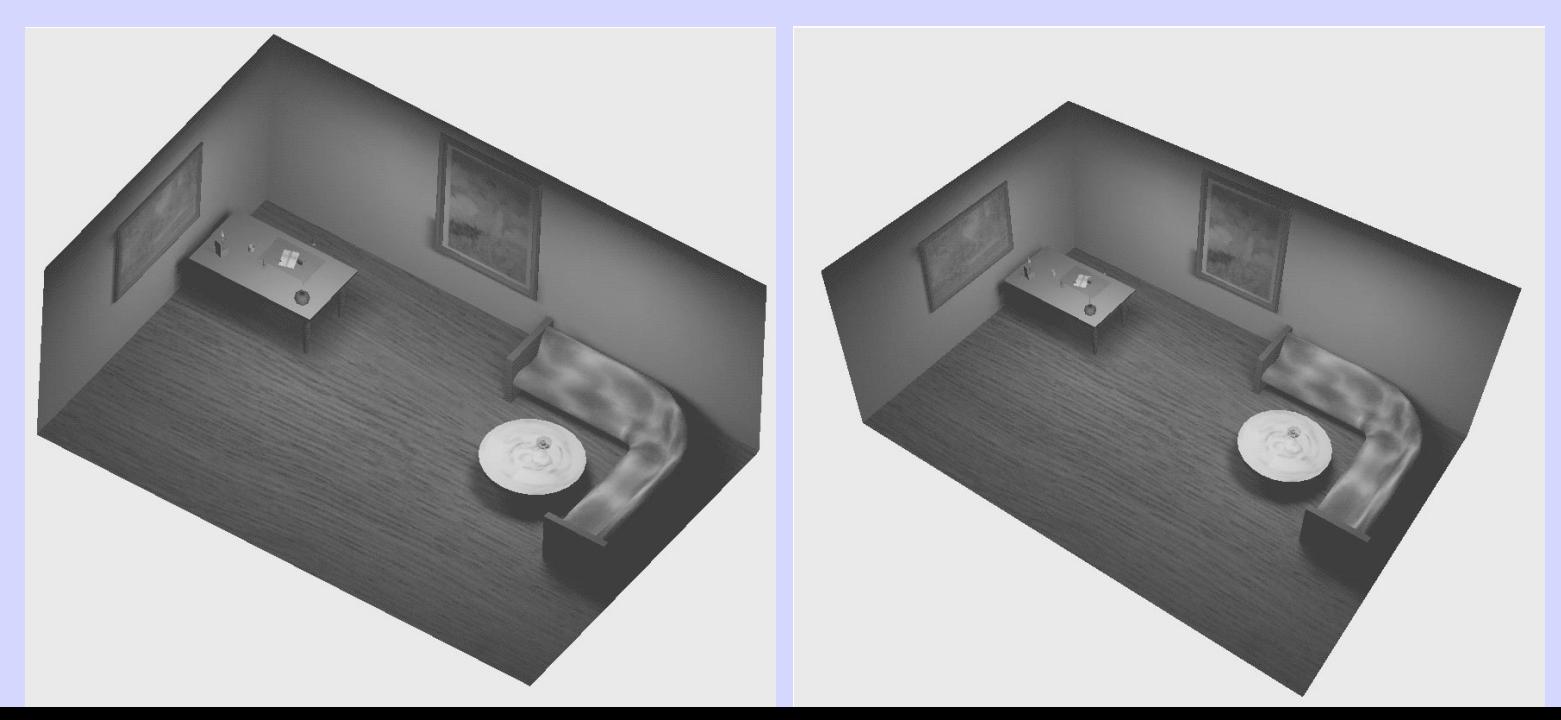

### GEOMETRY - Projection

- Also done with a matrix multiplication!
- Pinhole camera (left), analog used in CG (right)

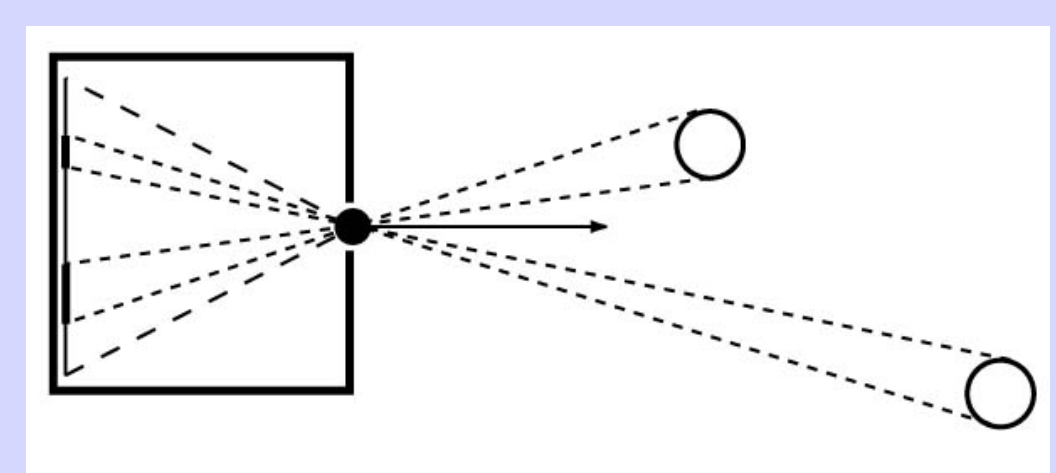

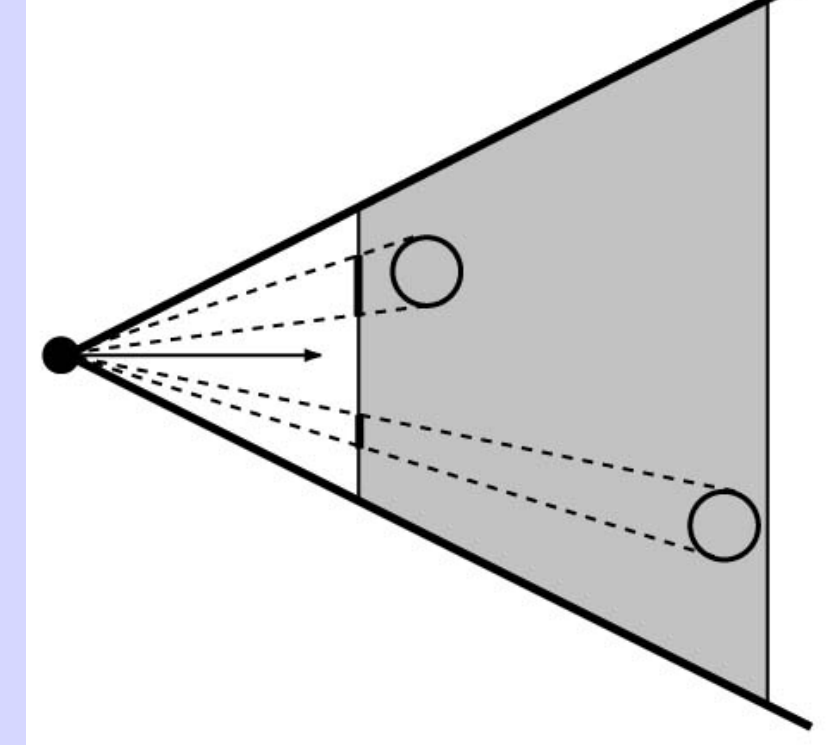

Application **Geometry** Rasterizer

### GEOMETRY Clipping and Screen Mapping Application **Bill Geometry Rasterizer**

- Square (cube) after projection
- Clip primitives to square

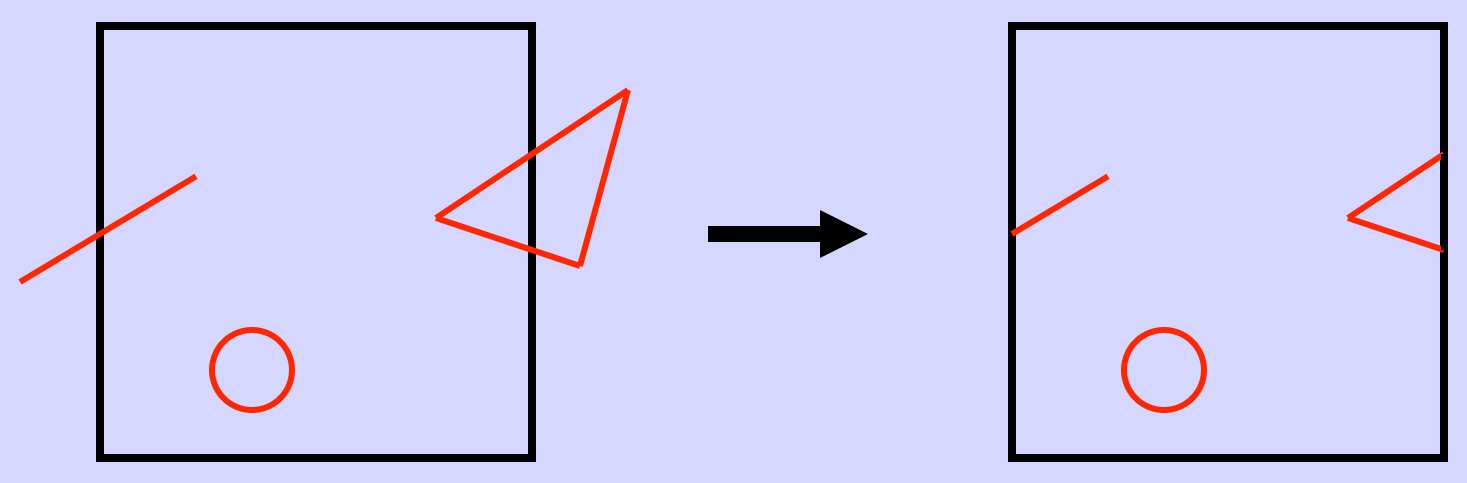

- Screen mapping, scales and translates the square so that it ends up in a rendering window
- These "screen space coordinates" together with Z (depth) are sent to the rasterizer stage

Application Geometry Rasterize

blue

 $+$   $\searrow$  =

green

## The RASTERIZER in more detail

• Scan-conversion

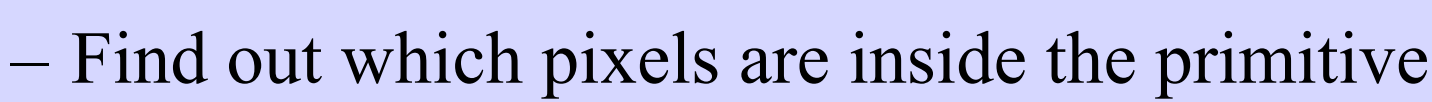

- Fragment shaders
	- E.g. put textures on triangles
	- Use interpolated data over triangle
	- and/or compute per-pixel lighting
- Z-buffering
	- Make sure that what is visible from the camera really is displayed
- Doublebuffering

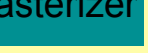

## The RASTERIZER Z-buffering

• A triangle that is covered by a more closely located triangle should not be visible

Application Geometry Rasterizer

• Assume two equally large tris at different depths

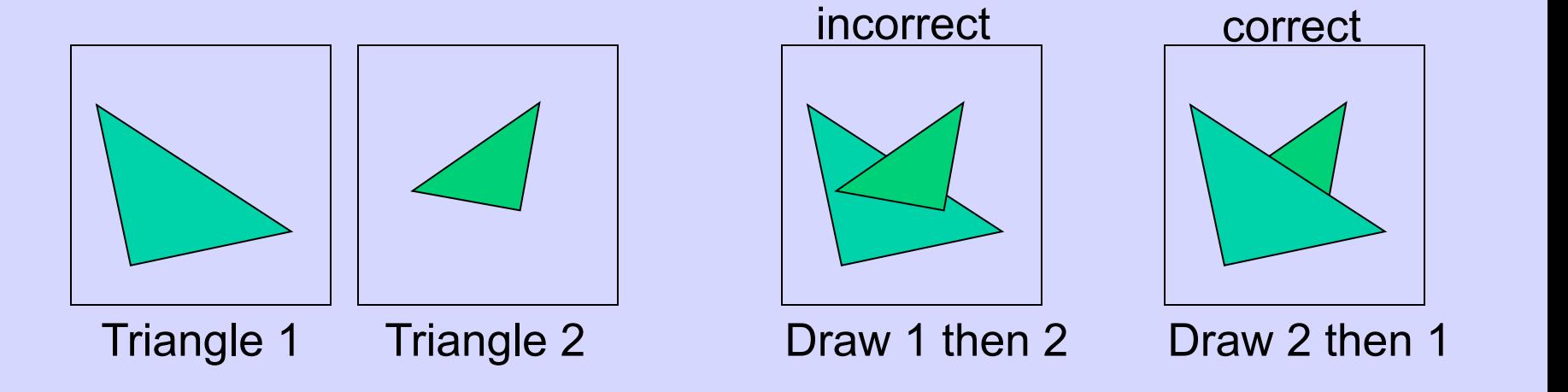

## The RASTERIZER Application Geometry Rasterizer Z-buffering

- 
- Would be nice to avoid sorting...
- The Z-buffer (aka depth buffer) solves this
- Idea:
	- Store z (depth) at each pixel
	- When rasterizing a triangle, compute z at each pixel on triangle
	- Compare triangle's z to Z-buffer z-value
	- If triangle's z is smaller, then replace Z-buffer and color buffer
	- Else do nothing
- Can render in any order

## Painter's Algorithm

• Render polygons a back to front order so that polygons behind others are simply painted over

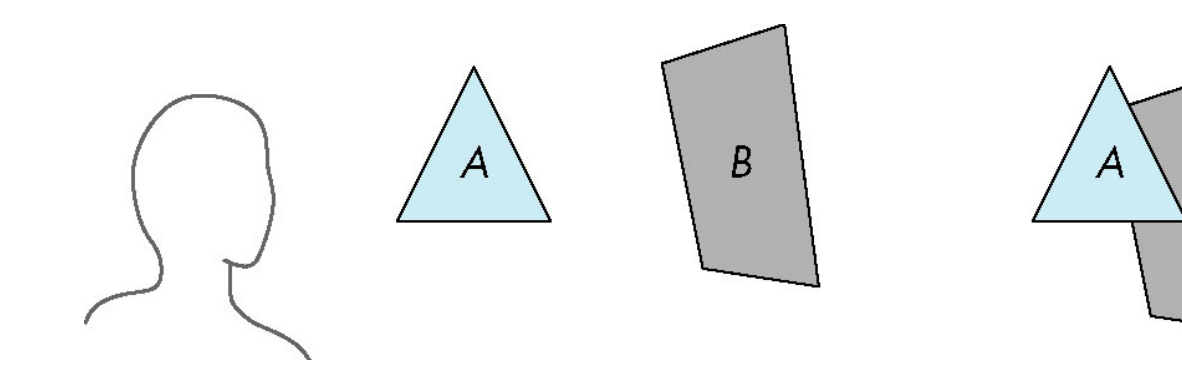

B behind A as seen by viewer Fill B then A

B

•Requires ordering of polygons first

> –O(n log n) calculation for ordering –Not every polygon is either in front or behind all other polygons

I.e., : Sort all triangles and render them back-to-front.

## z-Buffer Algorithm

- Use a buffer called the z or depth buffer to store the depth of the closest object at each pixel found so far
- As we render each polygon, compare the depth of each pixel to depth in z buffer
- If less, place shade of pixel in color buffer and update z buffer

## The RASTERIZER Application Geometry Rasterize double-buffering

- The monitor displays one image at a time
- Top of screen new image Bottom – old image No control of split position
- And even worse, we often clear the screen before generating a new image
- A better solution is "double buffering" – (Could instead keep track of rasterpos and vblank).

## The RASTERIZER Application Geometry Rasterizer double-buffering

- Use two buffers: one front and one back
- The front buffer is displayed
- The back buffer is rendered to
- When new image has been created in back buffer, swap front and back

# Screen Tearing<br>
Swapping back/

## front buffers

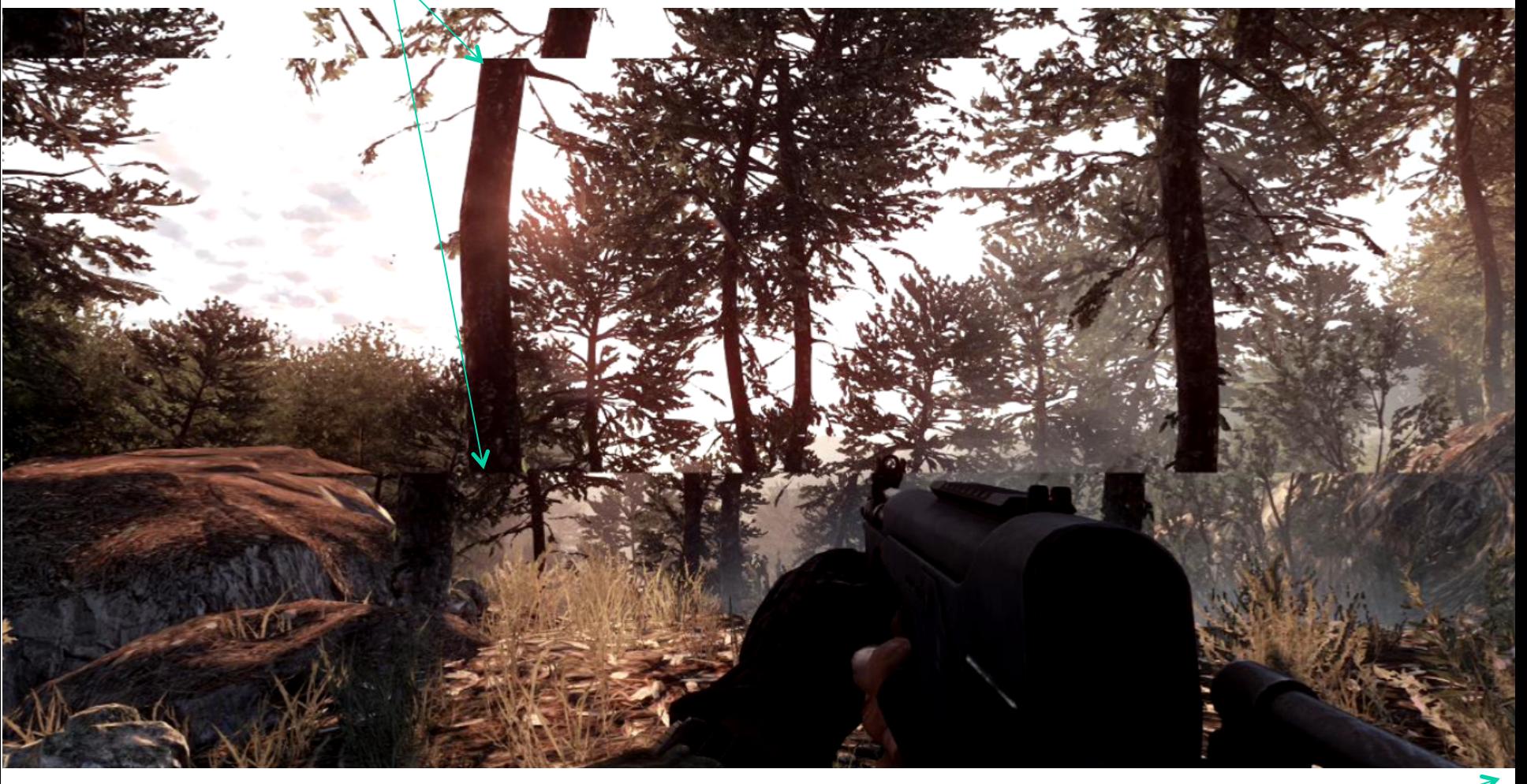

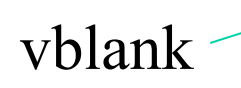

## Screen Tearing

- Despite the gorgeous graphics seen in many of today's games, there are still some highly distracting artifacts that appear in gameplay despite our best efforts to suppress them. The most jarring of these is screen tearing. Tearing is easily observed when the mouse is panned from side to side. The result is that the screen appears to be torn between multiple frames with an intense flickering effect. Tearing tends to be aggravated when the framerate is high since a large number of frames are in flight at a given time, causing multiple bands of tearing.
- Vertical sync (V-Sync) is the traditional remedy to this problem, but as many gamers know, V-Sync isn't without its problems. The main problem with V-Sync is that when the framerate drops below the monitor's refresh rate (typically 60 fps), the framerate drops disproportionately. For example, dropping slightly below 60 fps results in the framerate dropping to 30 fps. This happens because the monitor refreshes at fixed internals (although an LCD doesn't have this limitation, the GPU must treat it as a CRT to maintain backward compatibility) and V-Sync forces the GPU to wait for the next refresh before updating the screen with a new image. This results in notable stuttering when the framerate dips below 60, even if just momentarily.

OpenGL

## A Simple Program Computer Graphics version of "Hello World" Generate a triangle on a solid background

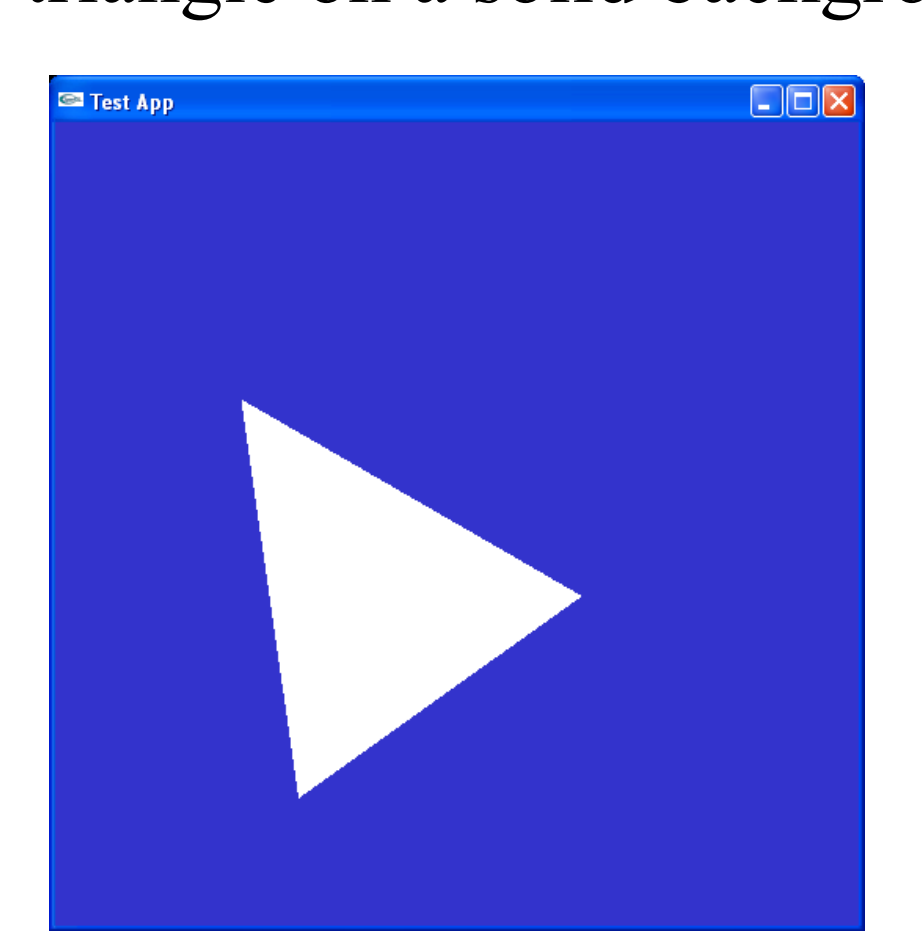

## Simple Application...

int main(int argc, char \*argv[])

 $\{$ 

}

}

```
// open window of size 512x512 with double buffering, RGB colors, and Z-buffering 
g_window = labhelper::init_window_SDL("OpenGL Lab 1");
initGL(); 
while (true) {
```

```
display(); // render our geometry
```
SDL GL SwapWindow(g\_window); // swap front/back buffer. Ie., displays the frame.

```
SDL Event event;
      while (SDL_PollEvent(&event)) {
                if (event.type == SDL_QUIT \parallel (event.type == SDL_KEYUP &&
                    event.key.keysym.sym == SDLK_ESCAPE)) { 
                            labhelper::shutDown(g_window); 
                            return 0; 
       } 
      } 
return 0;
```

```
void display(void)
```
{

}

// The viewport determines how many pixels we are rasterizing to int w, h; SDL GetWindowSize(g\_window, &w, &h); glViewport $(0, 0, w, h)$ ; // Set viewport

// Clear background glClearColor( $0.2, 0.2, 0.8, 1.0$ ); // Set clear color - for background glClear(GL\_COLOR\_BUFFER\_BIT | GL\_DEPTH\_BUFFER\_BIT); // Clears the color buffer and the z-buffer

glDisable(GL\_CULL\_FACE); // Both front and back face of triangles should be visible

#### // DRAW OUR TRIANGLE(S)

glUseProgram( shaderProgram ); // Shader Program. Sets what vertex/fragment shaders to use. // Bind the vertex array object that contains all the vertex data. glBindVertexArray(vertexArrayObject); // Submit triangles from currently bound vertex array object.

glDrawArrays( GL\_TRIANGLES, 0, 3 ); // Render 1 triangle

glUseProgram( 0 ); // "unsets" the current shader program. Not really necessary.

Lab 1 går igenom hur man sätter upp shader program och vertex arrays.

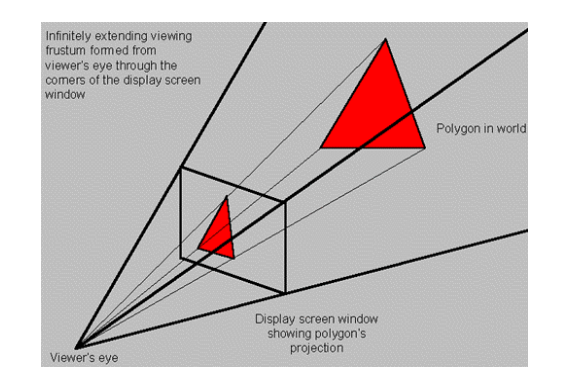

## Shaders

// Vertex Shader #version 420

```
layout(location = 0) in vec3 vertex;
layout(location = 1) in vec3 color;
out vec3 outColor; 
uniform mat4 modelViewProjectionMatrix;
```

```
void main()
```

```
gl Position = modelViewProjectionMatrix *vec4(vertex, 1);
outColor = color;
```
}

 $\{$ 

```
// Fragment Shader: 
#version 420 
precision highp float;
```

```
in vec3 outColor; 
layout(location = 0) out vec4 fragColor;
// Här betyder location=0 att vi ritar till 
    frameBuffer[0], dvs "vanliga skärmen."
```

```
void main()
```
 $\{$ 

}

```
fragColor = vec4(outColor, 1);
```
## Cool application

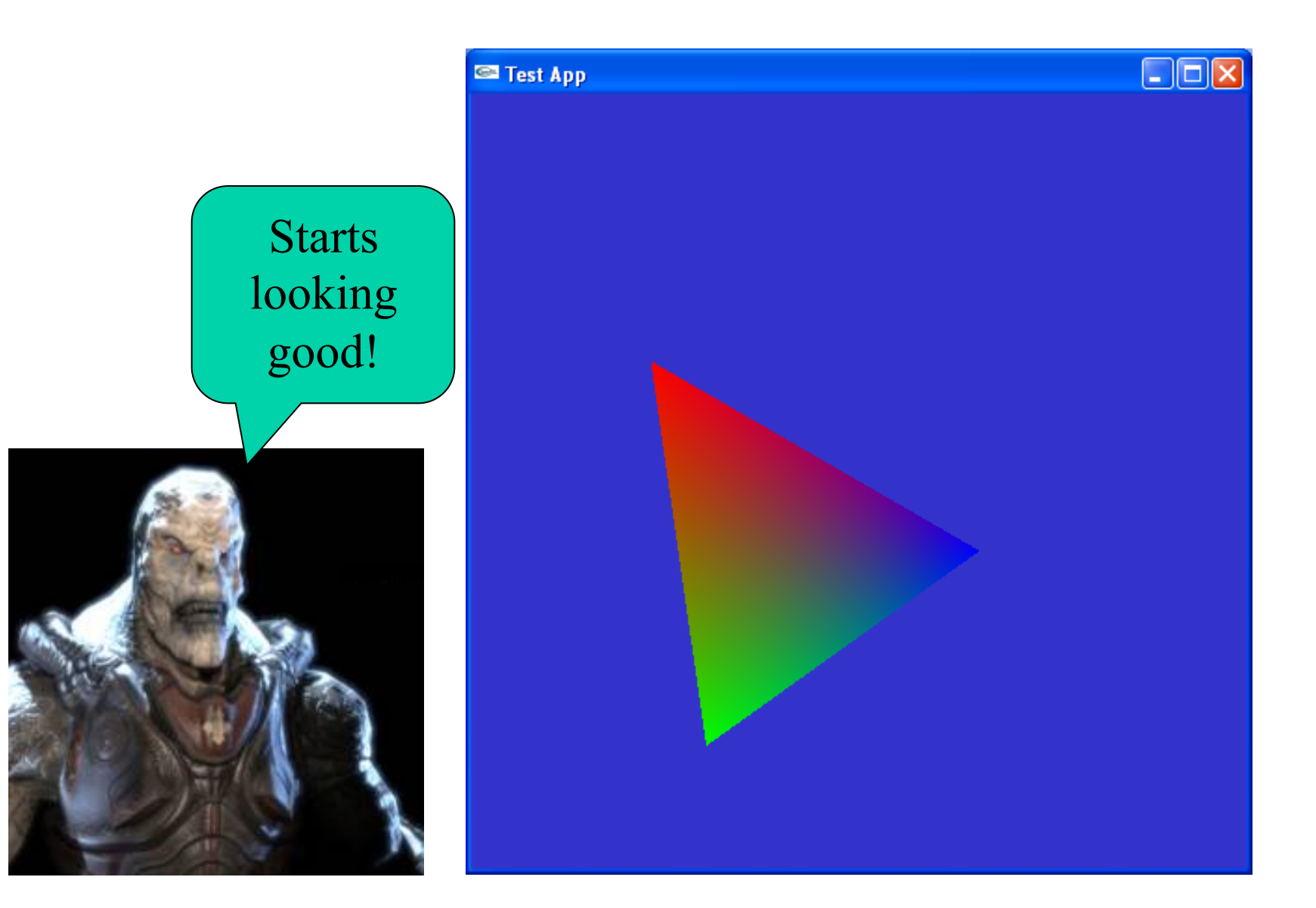

## Simple Application...

#ifdef WIN32  $\#$ include  $\leq$ windows.h> #endif

## D WAY **OpenGL 1.1**

**BONUS** 

```
\#include \leqGL/glut.h> // This also includes gl.h
```
}

```
static void drawScene(void) 
\{glColor3f(1,1,1);
```

```
glBegin(GL_POLYGON); 
     glVertex3f( 4.0, 0, 4.0); 
     glVertex3f( 4.0, 0,-4.0); 
     glVertex3f(-4.0, 0,-4.0); 
glEnd();
```
Usually this and next 2 slides are put in the same file main.cpp

## Simple Application

```
BONUS 
Old way 
OpenGL 1.1
```
void display(void)

 $\{$ 

}

```
glClearColor(0.2, 0.2, 0.8, 1.0); // Set clear color 
glClear(GL_COLOR_BUFFER_BIT | GL_DEPTH_BUFFER_BIT); // Clears the color buffer and the z-buffer 
int w = glutGet((GLenum)GLUT WINDOW WIDTH);
```

```
int h = glutGet((GLenum)GLUT_WINDOW_HEIGHT); 
glViewport(0, 0, w, h); // Set viewport
```

```
glMatrixMode(GL_PROJECTION); // Set projection matrix 
glLoadIdentity(); 
gluPerspective(45.0,w/h, 0.2, 10000.0); // FOV, aspect ratio, near, far
```

```
glMatrixMode(GL_MODELVIEW); // Set modelview matrix 
glLoadIdentity();
```
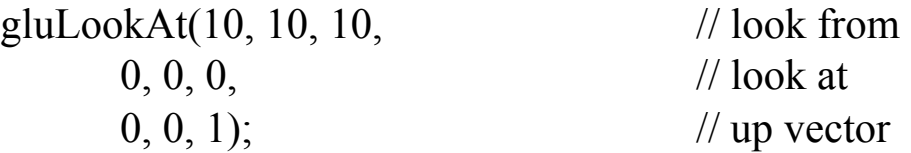

drawScene(); glutSwapBuffers(); // swap front and back buffer. This frame will now been displayed.

#### Changing Color per Vertex BONUS Old way OpenGL 1.1

static void drawScene(void)

 $\{$ 

}

```
\frac{1}{2} glColor3f(1,1,1);
glBegin(GL_POLYGON); 
     glColor3f(1,0,0);
     glVertex3f( 4.0, 0, 4.0);
```

```
glColor3f(0,1,0); 
glVertex3f( 4.0, 0,-4.0);
```

```
glColor3f(0,0,1); 
     glVertex3f(-4.0, 0,-4.0); 
glEnd();
```
## Repetition

- What is important:
	- Understand the Application-, Geometry- and Rasterization Stage
	- Z-buffering, double buffering, screen tearing